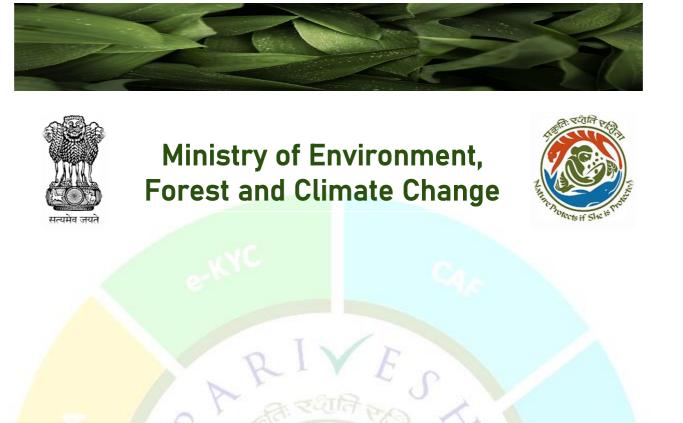

(PARIVESH 2.0)

e-Payments

CPC GREE

SEPTEMBER 2023

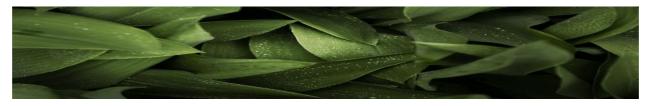

## **Table of Contents**

| New Registration of User                             |  |
|------------------------------------------------------|--|
| Update E-Registration                                |  |
| Management of Employee                               |  |
| Creation of Project                                  |  |
| Onboarding of Employee                               |  |
| Mapping of onboarded employee to the created project |  |
| Update Employee details                              |  |
| Flowchart                                            |  |

ESS

e-Proc

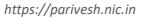

CPC GRE

e-Payments

## (A) New Registration of User

## (i) Central / State PSU / Private Limited / Joint Venture / Trust Association /Others:

The user, who has registered on PARIVESH with unique identifier (PAN/CIN), would be the Super User. After successful registration, Super User would be given the following rights.

- (A) Creation of Project
- (B) Adding of Employee
- (C) Mapping of onboarded employee to the created project
- (D) Additionally Super User can also time to time update the registration details of the company by clicking on update the details of onboarded employee

Let's understand the process for registration of company/entity/individual by the super user. Go to the home page of the PARIVESH Portal (through the link '*https://parivesh.nic.in/*'). On the top right corner of the screen, you will find a "Register" button under the "Registration/Login" tab.

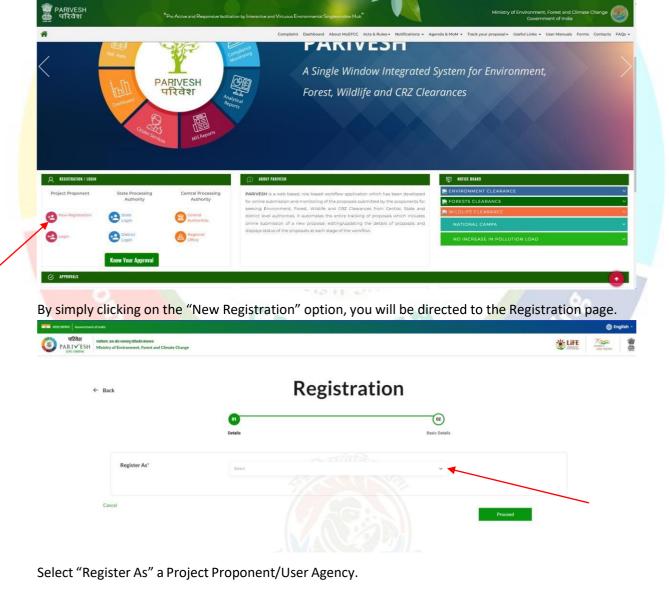

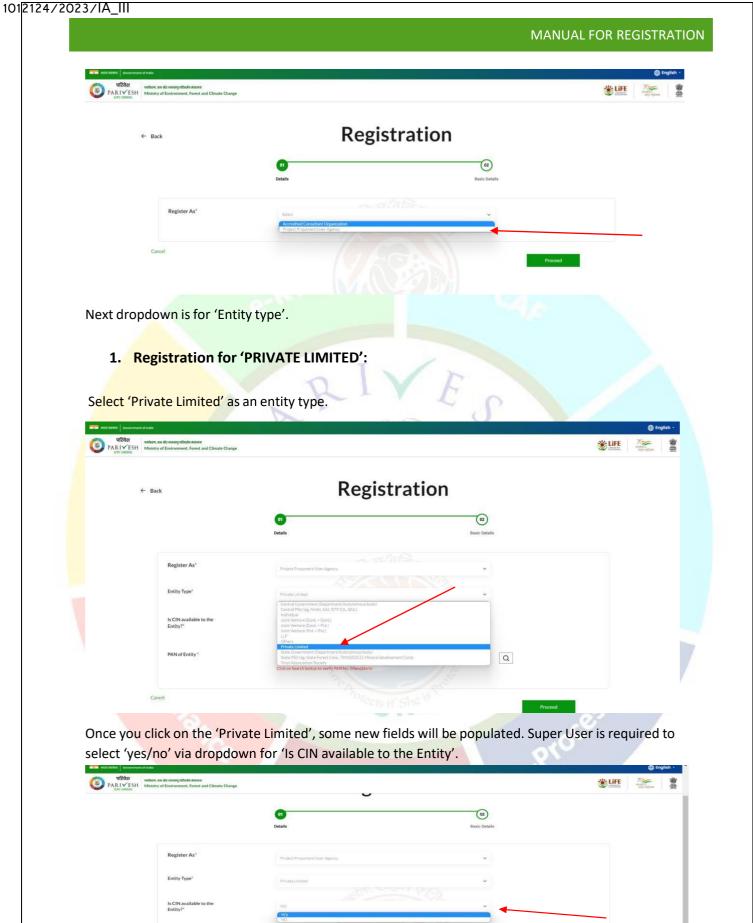

Q

PAN of Entity

https://parivesh.nic.in

If Super User selects 'yes' as an option, he/she is required to enter CIN and year of incorporation. If he/she selects 'no' for CIN availability, Page can proceed but required to fill PAN. PAN is mandatory. Enter your PAN and click on the search icon

| परिवेश प्रयोगल, सन और अल्लागु परिवर्तन मंत्रालय<br>RIVÉEH<br>Ministry of Environment, Forest and Climate Change | 0                                                                        |                      | Little Andrew Andrew |
|----------------------------------------------------------------------------------------------------|--------------------------------------------------------------------------|----------------------|----------------------------------------------------------------------------------------------------|
|                                                                                                    | 0)<br>Details                                                            | (2)<br>Basic Details |                                                                                                    |
| Register As*                                                                                                    | Project Proponent/User Agency                                            | ~                    |                                                                                                    |
| Entity Type*                                                                                                    | Private Limited                                                          | ~                    |                                                                                                    |
| Is CIN available to the<br>Entity?*                                                                             | YES                                                                      | ~                    |                                                                                                    |
| CIN of Entity *                                                                                                 | ENTERCIN                                                                 |                      |                                                                                                    |
| Year of Incorporation *                                                                                         | ENTER YEAR OF INCORPORATION                                              | A* - N 11            |                                                                                                    |
| PAN of Entity *                                                                                                 | ENTER DAN NUMBER<br>Click on Search button to verify PAN No. (Mandatory) |                      |                                                                                                    |
|                                                                                                    |                                                                          | 15                   |                                                                                                    |

By clicking the search icon, a dialogue window will open to verify the PAN details, where either you can edit your PAN details or continue.

| PARIMENT outlines, sa abit several safeting stitute started<br>PARIMENT Ministry of Environment, Forest and Climate Change |                                              | U                          |                           | WELEVEL REPORT |
|----------------------------------------------------------------------------------------------------|----------------------------------------------|----------------------------|---------------------------|----------------|
|                                                                                                    |                                              | PAN Details                |                           |                |
| Register As*                                                                                                    | Details of PAN No:                           | AAFCJ9865L                 | Entity Name as per PAN:   |                |
| Entity Type*                                                                                                    | JINDAL URBAN WASTE                           | E MANAGEMENT (BAWANA) LIMI | ITED                      |                |
| Is CIN available to the<br>Entity?*                                                                                        | Do you want to Register as Private Limited o | in portal ?                | Edit PAN Details Continue |                |
| PAN of Entity *                                                                                                    |                                              |                            |                           |                |
| Cancel                                                                                                    |                                              |                            |                           |                |
| Cancer                                                                                                    |                                              |                            | Pro                       | eed            |

If you click on the 'Edit PAN Details', a page will direct you to the previous page where you can edit PAN.

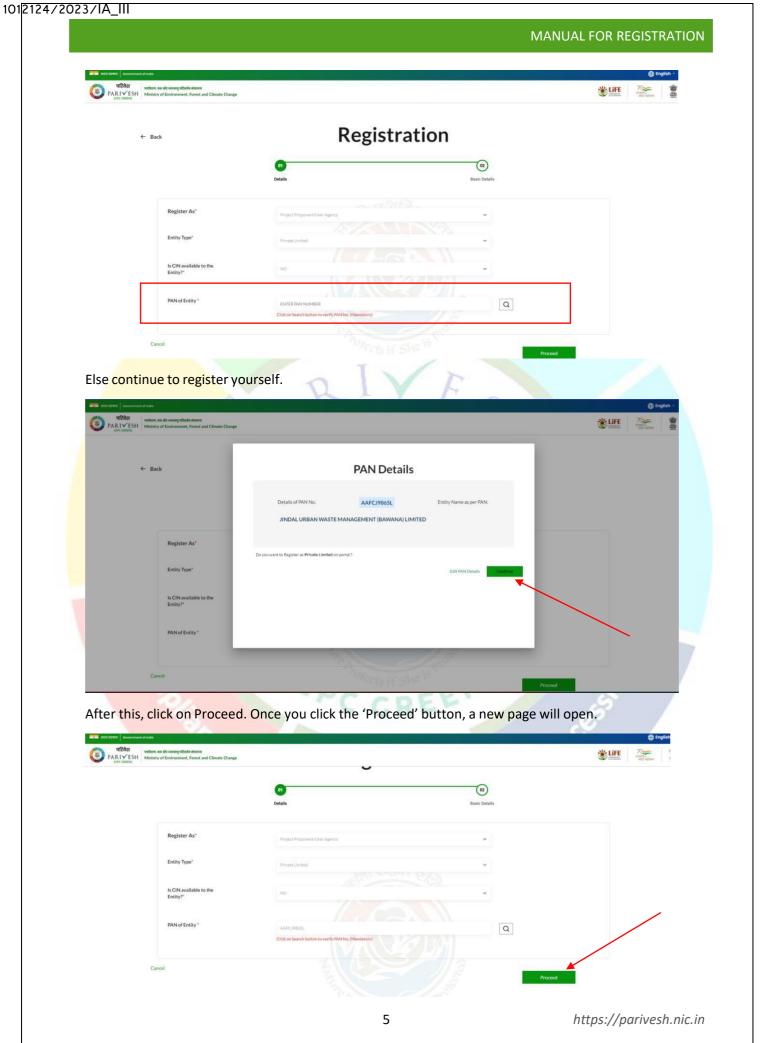

Name of Project Proponent Entity will be auto-populated. You need to fill First line of address, Select 'State' and 'District' via dropdown. Enter Pincode, website which is optional. Enter Organisation Email Id, Name of the person registered the entity, designation and mobile number.

| ame of Project Proponent Entity*           | LOTUS TRANS TRAVEL PVT L                                            | TD |   |  |
|--------------------------------------------|---------------------------------------------------------------------|----|---|--|
| irst Line of Address*                      | Max 250 characters only                                             |    |   |  |
|                                            |                                                                     |    | 1 |  |
| tate/UT*                                   | Select                                                              | ~  |   |  |
| istrict"                                   | Select                                                              | ~  |   |  |
| ncode*                                     | Enter PIN code                                                      |    |   |  |
| ebsite                                     | www.example.com                                                     |    |   |  |
| rganisation Email Id *                     | Enter Organisation Email ID                                         |    |   |  |
|                                            | Use only organization-level emain<br>suggested format is "CompanyNa |    |   |  |
| ame of the person registered the<br>ntity* | Enter name                                                          |    |   |  |
| esignation"                                | Enter Designation                                                   |    |   |  |

Select check if your mobile number is linked with your Aadhaar and, also ensure that the email entered should be an organizational email id (suggested format for email id:

parivesh\_companyname@gmail.com or any other domain) not a personal. You can fill landline number which is optional. Role is auto populated as 'Super User'. Also, you are required to upload authority letter by the company head authorizing the person registering the entity on behalf of the company and will also be a Super User for creating the project and onboarding/mapping of employee. After this, enter CAPTCHA. Once you are done with filling all the mandatory fields, click on 'Save & Submit'

|                           |                            | 45 · · · · · · · · · · · · · · · · · · ·                                                  |                                            |  |
|---------------------------|----------------------------|-------------------------------------------------------------------------------------------|--------------------------------------------|--|
| Designation"              | Enter Designation          |                                                                                           |                                            |  |
| Mobile No.*               | Tick to confirm            | if your mobile no. is linked with Aadhar                                                  |                                            |  |
|                           | Mobile No.                 |                                                                                           |                                            |  |
| Landline Number           | STD Code                   | Landline number                                                                           |                                            |  |
| Role                      | Total length of Landline ( | to, must not be greater than 13 digits.                                                   |                                            |  |
|                           | Super User                 |                                                                                           |                                            |  |
| Jpload Authority Letter * |                            | Browse or drop your fil<br>here                                                           | e                                          |  |
|                           |                            | Only pdf file(s) are allowed. Maximum                                                     | file size is 1 MB.                         |  |
|                           | 22                         | Authorisation Letter from the Departmental head of the company aut<br>on company's behalf | norising the person to do the registration |  |
| Captcha Code*             | tzeZFi                     | O Refresh Enter Captcha                                                                   |                                            |  |
|                           | Declaration: I ag          | ree to the correctness of information provided by me for Registra                         | ution purpose                              |  |
|                           |                            | Back                                                                                      | Save & Submit                              |  |

https://parivesh.nic.in

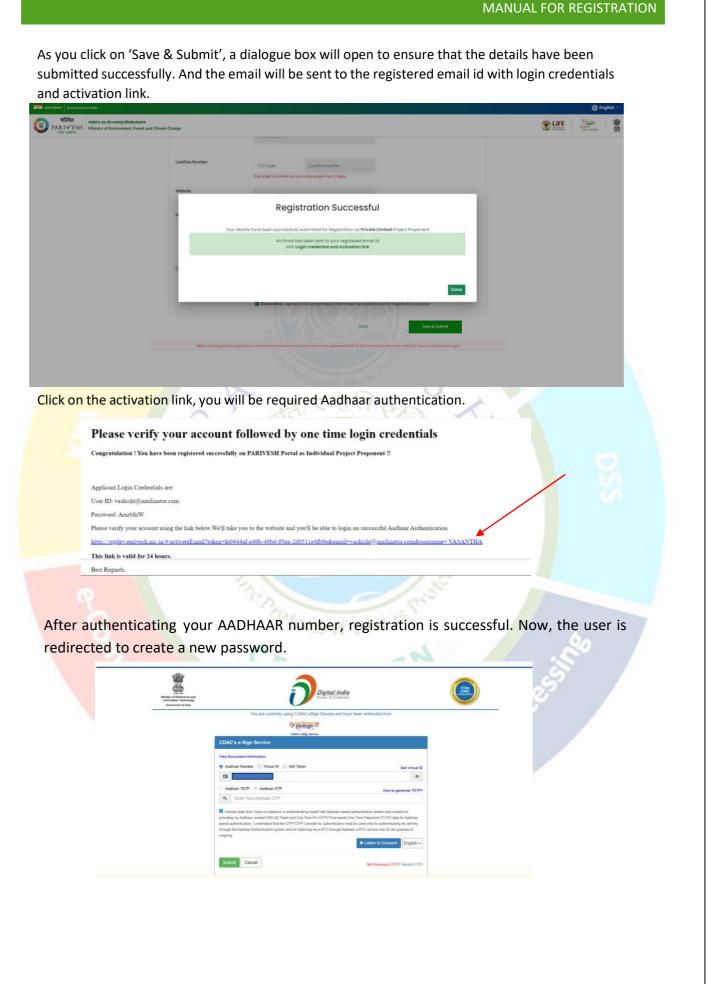

https://parivesh.nic.in

| परिवेश<br>PARIYESH<br>स्टार Contern<br>Ministry of Environment, Forest and | Climate Change       |                                 | Activation successful.      |
|----------------------------------------------------------------------------|----------------------|---------------------------------|-----------------------------|
|                                                                            |                      | Change Password                 |                             |
|                                                                            | Emoil *              | vashisht@mailinator.com         |                             |
|                                                                            | Old Password *       | Old Password                    |                             |
|                                                                            | New Password *       | New Password                    |                             |
|                                                                            | Confirm Password *   | Confirm Possword                |                             |
|                                                                            |                      | Submit                          |                             |
|                                                                            |                      |                                 |                             |
| ftor registration on                                                       | d generating a new p | bassword, you can visit the PAR | VESH home page and log in   |
| Alter registration an                                                      |                      |                                 |                             |
| -                                                                          | on the left side. No | w you are registered and can    | monitor all the details and |

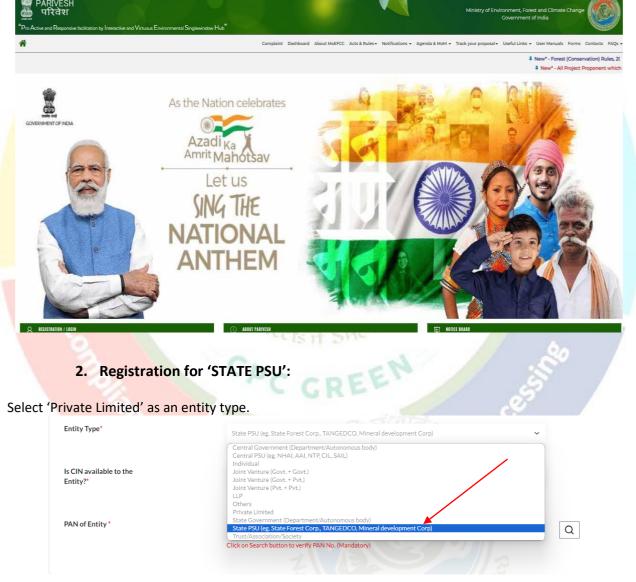

Once you click on the 'State PSU', some new fields will be populated. Super User is required to select 'yes/no' via dropdown for 'Is CIN available to the Entity'.

|                                     |                                                                          | MANUAL FOR REG | 1311 |
|-------------------------------------|--------------------------------------------------------------------------|----------------|------|
|                                     |                                                                          |                |      |
| Register As*                        | Project Proponent/User Agency                                            | v              |      |
| Entity Type*                        |                                                                          | ×              |      |
|                                     | State PSU (eg. State Forest Corp., TANGEDCO, Mineral development Corp)   |                |      |
| Is CIN available to the<br>Entity?* | Select<br>YES                                                            | ~              |      |
|                                     | YES<br>NO                                                                |                |      |
| PAN of Entity *                     | ENTER PAN NUMBER<br>Click on Search button to verify PAN No. (Mandatory) | Q              |      |
|                                     |                                                                          |                |      |

If Super User selects 'yes' as an option, he/she is required to enter CIN and year of incorporation. If he/she selects 'no' for CIN availability, Page can proceed but required to fill PAN. PAN is mandatory. Enter your PAN and click on the search icon

| Register As*                        | Project Proponent/User Agency                                          | ~   |  |
|-------------------------------------|------------------------------------------------------------------------|-----|--|
| Entity Type*                        | State PSU (eg. State Forest Corp., TANGEDCO, Mineral development Corp) | ~   |  |
| Is CIN available to the<br>Entity?* | YES CALLER CONTRACTOR                                                  | ~   |  |
| CIN of Entity *                     | ENTERCIN                                                               |     |  |
| Year of Incorporation *             | ENTER YEAR OF INCORPORATION                                            |     |  |
| PAN of Entity *                     | ENTER PAN NUMBER                                                       | Q - |  |
|                                     | Click on Search button to verify PAN No. (Mandatory)                   |     |  |

By clicking the search icon, a dialogue window will open to verify the PAN details, where either you can edit your PAN details or continue.

| परिवेश<br>PAR1✓ESH<br>ICPC GREDE    | Change                                                                                                    | WEILERE HERE |
|-------------------------------------|----------------------------------------------------------------------------------------------------|--------------|
|                                     | PAN Details                                                                                                    |              |
| Register As*                        | Details of PAN No: AASCA9670P Entity Name as per PAN: YSR STEEL CORPORATION LIMITED                                             |              |
| Entity Type*                        | Do you want to Register as State PSU (eg. State Forest Corp., TANGEDCO, Mineral development Corp) on portal ?                   |              |
| is CIN available to the<br>Entity?* | Do you walit tu negusiar ai <b>xune Pod ing, state Fonte Corp., needelucci, neineral isevelopment Corp.</b><br>Edit PAN Details |              |
| PAN of Entity *                     |                                                                                                    |              |
| Cancel                              | Proceed                                                                                                    |              |

After this, click on Proceed. Once you click the 'Proceed' button, a new page will open.

|                                     | <b>9)</b><br>Details                                                     | 02<br>Basic Details |  |
|-------------------------------------|--------------------------------------------------------------------------|---------------------|--|
| Register As*                        | Project Proponent/User Agency                                            | ×                   |  |
| Entity Type"                        | State FSU lag. State Forest Corp., TANGEDCO, Mineral development Corp.   | ~                   |  |
| Is CIN available to the<br>Entity?' | 10                                                                       | *                   |  |
| PAN of Entity *                     | ENTER RAIN NUMBER<br>Cick on Saurch huston to verify PAN Na, (Mandatory) | Q                   |  |
|                                     |                                                                          |                     |  |

Name of Project Proponent Entity will be auto-populated. You need to fill First line of address, Select 'State' and 'District' via dropdown. Enter Pincode, website which is optional. Enter Organisation Email Id, Name of the person registered the entity, designation, and mobile number. Select check if your mobile number is linked with your Aadhaar and, also ensure that the email entered should be an organizational email id (suggested format for email id: *parivesh companyname@qmail.com* or any other domain) not a personal. You can fill landline number which is optional. Role is auto populated as 'Super User'. Also, you are required to upload authority letter by the company head authorizing the person registering the entity on behalf of the company and will also be a Super User for creating the project and onboarding/mapping of employee. After this, enter CAPTCHA. Once you are done with filling all the mandatory fields, click on 'Save & Submit'

|                           | STD Code                                          | Landline number                                          |                                                                 |                           |  |
|---------------------------|---------------------------------------------------|----------------------------------------------------------|-----------------------------------------------------------------|---------------------------|--|
|                           | Total length of Landline No. must n               | tot be greater than 13 digits.                           |                                                                 |                           |  |
| Role                      | Super User                                        |                                                          |                                                                 |                           |  |
| Upload Authority Letter * |                                                   |                                                          | Browse or drop your file                                        |                           |  |
|                           |                                                   |                                                          | here<br>ily pdf file(s) are allowed. Maximum file size is 1 MB. |                           |  |
|                           |                                                   | uthorisation Letter from the Depar<br>n company's behalf | tmental head of the company authorising the pers                | on to do the registration |  |
| Captcha Code*             | e4150s                                            | © Refresh                                                | Enter Captcha                                                   |                           |  |
|                           | Declaration: l agree to th                        | ne correctness of information                            | provided by me for Registration purpose                         |                           |  |
|                           |                                                   |                                                          |                                                                 |                           |  |
|                           |                                                   |                                                          | Back Save                                                       | & Submit                  |  |
| Note: Once Revistration   | socilization is submitted the activation mail via | I be sent to the registered Email I                      | Back Save                                                       |                           |  |

As you click on 'Save & Submit', a dialogue box will open to ensure that the details have been submitted successfully. And the email will be sent to the registered email id with login credentials and activation link. Further process will remain same for the State PSU as described in the preceding pages.

#### 3. Registration for 'OTHERS':

Select 'Others' as an entity type.

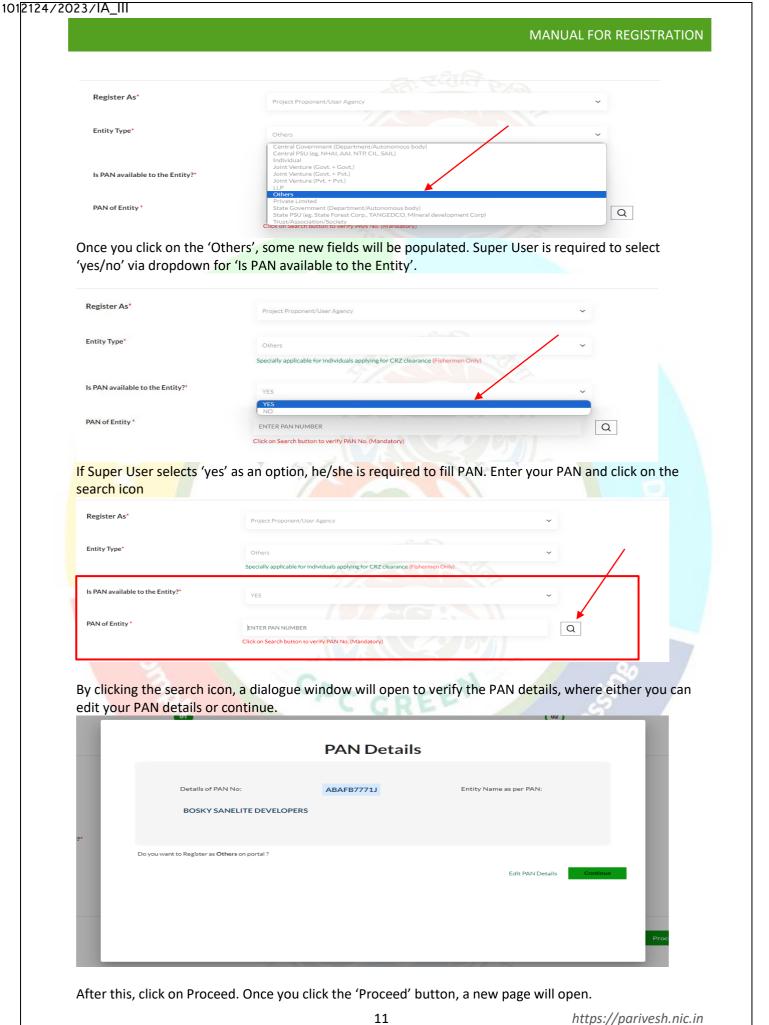

| Sovenment of India                                                      |                                                      |                                        | 🌐 English      |
|-------------------------------------------------------------------------|------------------------------------------------------|----------------------------------------|----------------|
| सेटर<br>✓ESH Ministry of Environment, Forest and Climate Change<br>REEN | J                                                    |                                        | Without States |
|                                                                         | 01                                                   | (02)                                   |                |
|                                                                         | Details                                              | Basic Details                          |                |
| Register As*                                                            | Project Proponent/User Agency                        | ~                                      |                |
| Entity Type"                                                            | Private Limited                                      | •                                      |                |
| Is CIN available to the Entity?"                                        | NO                                                   | ~~~~~~~~~~~~~~~~~~~~~~~~~~~~~~~~~~~~~~ |                |
| PAN of Entity *                                                         | AAFCI986SL                                           | Q                                      |                |
|                                                                         | Click on Search button to verify PAN No. (Mandatory) |                                        |                |

Name of Project Proponent Entity will be auto-populated. You need to fill First line of address, Select 'State' and 'District' via dropdown. Enter Pincode, website which is optional. Enter Organisation Email Id, Name of the person registered the entity, designation and mobile number.

|                                   | Welcome, Bosky Sanelite Developers                                                        |  |
|-----------------------------------|-------------------------------------------------------------------------------------------|--|
| Enter your details                |                                                                                           |  |
| Name of Project Proponent Entity* | BOSKY SANELITE DEVELOPERS                                                                 |  |
| Correspondence Address*           | Max 250 characters only                                                                   |  |
|                                   | "                                                                                         |  |
| State/UT*                         | Select                                                                                    |  |
| District*                         | Select                                                                                    |  |
| Pincode*                          | Enter PIN code                                                                            |  |
| Email Id *                        | Enter Email ID                                                                            |  |
| Mobile No.*                       | Tick to confirm if your mobile no. is linked with Aadhar                                  |  |
|                                   | Mobile No.                                                                                |  |
| Landline Number                   |                                                                                           |  |
|                                   | STD Code Landline Number Total length of Landline No. must not be greater than 13 digits. |  |
|                                   | Total length of Landline No. must not be greater than 13 cligits.<br>HP JumpStarts        |  |

Select check if your mobile number is linked with your Aadhaar and, also ensure that the email entered should be organizational email id (suggested format for email id: an *parivesh companyname@gmail.com* or any other domain) not a personal. You can fill landline number which is optional. Role is auto populated as 'Super User'. Also, you are required to upload authority letter by the company head authorizing the person registering the entity on behalf of the company or PAN and will also be a Super User for creating the project and onboarding/mapping of employee. After this, enter CAPTCHA. Once you are done with filling all the mandatory fields, click on 'Save & Submit'.

|                                                                            |                                |                                         | MANUAL                                                                                                    | FOR REGISTRATION     |
|----------------------------------------------------------------------------|--------------------------------|-----------------------------------------|----------------------------------------------------------------------------------------------------|----------------------|
| #821 \$2892 Ovverment of Inde                                              |                                |                                         |                                                                                                    | 🕀 English -          |
| पटिवेश<br>PAR1√ESH<br>ENC CREDE<br>AND AND AND AND AND AND AND AND AND AND |                                |                                         |                                                                                                    | Literature Trees and |
|                                                                            |                                | Mobile No.                              |                                                                                                    |                      |
|                                                                            | Landline Number                | STD Code                                | Landline Number                                                                                                    |                      |
|                                                                            | Website                        | www.example.com                         |                                                                                                    |                      |
|                                                                            | Upload Voter ID or Authority I | Letter or PAN *                         | Browse or dog your file<br>here                                                                                             |                      |
|                                                                            |                                |                                         | Chilly gold shaded give addressed strategistion of the attitute of state.                                                   |                      |
|                                                                            | Captcha Code*                  | D                                       | NOTE : Aadhaar Is NOT accepted as a verification document.                                                                  |                      |
|                                                                            |                                | O5pO5W                                  | Refresh     Enter Capitha ento the correctness of information provided by me for Registration purpose                       |                      |
|                                                                            |                                |                                         | Back Save & Subank                                                                                                    |                      |
|                                                                            | Note Once Resistory            | or policities a submitted the articular | mail will be east to the registered final IG, Cick on the activation invitein 24 <sup>4</sup> hours to activate your legin. |                      |
|                                                                            |                                |                                         |                                                                                                    |                      |

As you click on 'Save & Submit', a dialogue box will open to ensure that the details have been submitted successfully. And the email will be sent to the registered email id with login credentials and activation link. Further process will remain same for the State PSU as described in the preceding pages.

## (ii) State / Central Government / Individual / Others not having PAN:

Let's understand the process of registration in case of not having PAN. You are required to land into the page homepage of PARIVESH. After this, click on 'Register' button appears on the top right corner of the page. Once you click on the 'Register' button, a new page will open.

| ← Back                                                                                                    | Registration                                  |                    |
|----------------------------------------------------------------------------------------------------|-----------------------------------------------|--------------------|
|                                                                                                    | e)<br>Details Basic Datails                   |                    |
| Register As*                                                                                                   | see ·                                         |                    |
| Cancel                                                                                                    | Proceed                                       |                    |
|                                                                                                    |                                               |                    |
| nent of India<br>प्राजीवरण, इस और राजनाज्य प्रदिशानित लेकामाय                                                  | nt / User Agency' for the field 'Register As' | A NULLEE 7         |
|                                                                                                    | nt / User Agency' for the field 'Register As' | <i>}</i><br>≇≝   4 |
| nent of India<br>प्राजीवरण, इस और राजनाज्य प्रदिशामित संवाहनाय                                                 | nt / User Agency' for the field 'Register As' | ∦<br>₩ 4           |
| eet of calos<br>externer, an alter anong official mission<br>History of Environment, Forest and Climate Change |                                               | <b>€</b><br>₩ 4    |
| eet of calos<br>externer, an alter anong official mission<br>History of Environment, Forest and Climate Change | Registration                                  | <b>₩</b> ₩ 4       |

Next, selecting the 'Register As', a field will appear to select Entity Type. Select the entity type via dropdown. Select 'Others' as an entity type.

|              |                                                                                                    | MANUAL FOR REGIS      | TRATION |
|--------------|----------------------------------------------------------------------------------------------------|-----------------------|---------|
| ← Back       | Registr                                                                                                    | ation                 |         |
|              | Details                                                                                                    | (92)<br>Basic Details |         |
| Register As* | Project Proponent/User Agency                                                                                                    | ~                     |         |
| Entity Type* | Select<br>Central Government (Department/Autonomous body)<br>Central PSU leg. NHAI, AAI, NTP, CiL, SAIL)<br>Individual                                                                                                    |                       |         |
| Cancel       | Johnt Venture (Cont + Gont )<br>Johnt Venture (Cont + Ort.)<br>Johnt Venture (Pr. + Prt.)<br>LL<br>Others<br>Private Limited<br>State Covernment (Department/Autonomous body)<br>State Scienes Core, TANGEDCO, Mineral development Corp.)<br>Trust/Jascolation/Society | Proceed               |         |

Clicking on the 'Others', new field will open to select 'Is PAN available to the entity?'. You need to select this because it is mandatory. Select 'No' for the field.

| ← Back                                                                                                    | Registration                                                                                                    |                                                                                                    |
|----------------------------------------------------------------------------------------------------|----------------------------------------------------------------------------------------------------|----------------------------------------------------------------------------------------------------|
|                                                                                                    |                                                                                                    | 2)<br>Dortalis                                                                                                    |
| Register As*                                                                                                | Project Proponent User Agency                                                                                                    | ·                                                                                                    |
| Entity Type*                                                                                                | Others<br>Specially applicable for individuals applying for CH2 clean and (Fishermen, Ch4y)                                                                                                    |                                                                                                    |
| Is PAN available to the Entity?"                                                                            |                                                                                                    |                                                                                                    |
| Cancel                                                                                                    |                                                                                                    |                                                                                                    |
|                                                                                                    |                                                                                                    | Proceed                                                                                                    |
|                                                                                                    |                                                                                                    |                                                                                                    |
|                                                                                                    | 5                                                                                                    |                                                                                                    |
| s <mark>elect 'No',</mark> click o                                                                          | n 'Proceed' button, a new page will open.                                                                                                    |                                                                                                    |
| nin<br>Altera, mi alt annung villaufar ainsma<br>Inisitry of Environment, Forest and Climate Change         |                                                                                                    | *u#                                                                                                    |
| nda<br>Anno sa uba wasan afinaka darawa                                                                     | n 'Proceed' button, a new page will open.<br><b>Kegistration</b>                                                                                                    |                                                                                                    |
| nin<br>Altera, mi alt annung villaufar ainsma<br>Inisitry of Environment, Forest and Climate Change         |                                                                                                    | ∰¥<br>(                                                                                                    |
| nin<br>Altera, mi alt annung villaufar ainsma<br>Inisitry of Environment, Forest and Climate Change         | Registration                                                                                                    | ∰¥<br>(                                                                                                    |
| els<br>data an alternamy shaled straam<br>licitary of Environment, Forest and Climate Change                | Registration                                                                                                    | ∰¥<br>(                                                                                                    |
| ele<br>den or de sengetbele denne<br>hen of Environment, Forst and Clinute Change<br>← Back<br>Register As* | Color       Color         Colors       Colors         Colors       Colors       Colors <td>The second second</td> | The second second |
| ede<br>data an el aveng el dela drama<br>licitar al Environnen. Forest and Clinate Chango                   | Registration<br>Meterication<br>Privation<br>Priva                                                                                                    | The second second |

After clicking the 'Proceed' button, a new will open where you are required to provide the mandatory information. Name of Project Proponent Entity will be auto-populated. You need to fill First line of address, Select 'State' and 'District' via dropdown. Enter Pincode, website which is optional. Enter Organisation Email Id, Name of the person registered the entity, designation, and mobile number.

|                                   | Welcome, Bosky Sanelite Developers                                                |  |
|-----------------------------------|-----------------------------------------------------------------------------------|--|
|                                   |                                                                                   |  |
| Enter your details                |                                                                                   |  |
| Name of Project Proponent Entity* | BOSKY SANELITE DEVELOPERS                                                         |  |
| Correspondence Address*           |                                                                                   |  |
| Correspondence Address"           | Max 250 characters only                                                           |  |
|                                   |                                                                                   |  |
|                                   | 1                                                                                 |  |
| State/UT*                         | Select 🗸                                                                          |  |
| District*                         |                                                                                   |  |
| District                          | Select 🗸                                                                          |  |
| Pincode*                          | Enter PIN code                                                                    |  |
|                                   |                                                                                   |  |
| Email Id *                        | Enter Email ID                                                                    |  |
| Mobile No.*                       | Tick to confirm if your mobile no. is linked with Aadhar                          |  |
|                                   | Mobile No.                                                                        |  |
|                                   | Mobile No.                                                                        |  |
| Landline Number                   |                                                                                   |  |
| Landine Runder                    | STD Code Landline Number                                                          |  |
| 14/-L-14-                         | Total length of Landline No, must not be greater than 13 digits.<br>HP JumpStarts |  |

Select check if your mobile number is linked with your Aadhaar and, also ensure that the email entered should be organizational email id (suggested format for email id: an parivesh\_companyname@gmail.com or any other domain) not a personal. You can fill landline number which is optional. Role is auto populated as 'Super User'. Also, you are required to upload authority letter by the company head authorizing the person registering the entity on behalf of the company or PAN and will also be a Super User for creating the project and onboarding/mapping of employee. After this, enter CAPTCHA. Once you are done with filling all the mandatory fields, click on 'Save & Submit'.

|                                     | Mobile No.                          |                                                                                                    |  |
|-------------------------------------|-------------------------------------|----------------------------------------------------------------------------------------------------|--|
| Landline Number                     | STD Code                            | Landline Number                                                                                                    |  |
|                                     | Total length of Landine N           | must not be greater than 13 digits.                                                                                 |  |
| Website                             | www.example.com                     |                                                                                                    |  |
| Upload Voter ID or Authority Letter | or PAN *                            | Browse or drog your file -<br>here                                                                                  |  |
|                                     |                                     | Drive path tracks are advanced, requiring the path to de                                                            |  |
|                                     |                                     | NOTE: Aadhaar Is NOT accepted as a verification document.                                                           |  |
| Captcha Code*                       | 05p05W                              | O Refresh Enter Capitcha                                                                                            |  |
|                                     | Declaration: I agr                  | to the correctness of information provided by me for Registration purpose                                           |  |
|                                     |                                     | Back Save & Salvnik                                                                                                 |  |
| Note: Once Registration app         | Reation is submitted the activation | mail will be sent to the registered Email Id, Click on the activation link within 24° hours to activate your login. |  |

As you click on 'Save & Submit', a dialogue box will open to ensure that the details have been successfully submitted for registration as 'Others' Project Proponent. And this application is under Scrutiny process, once approve email will be sent to registered email id with login credentials and activation link.

**Note:** The registration application will be under approval process by PARIVESH admin. It can be either approved or rejected based on application rules and regulations.

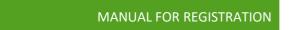

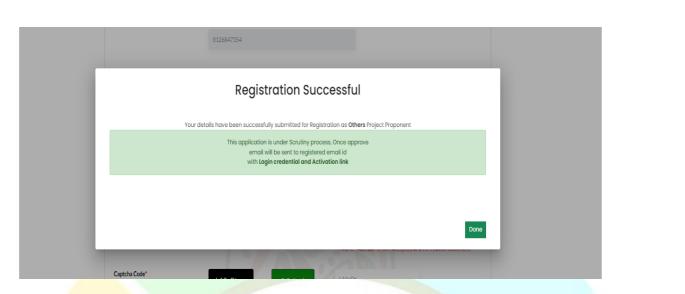

## (B) <u>Update E-Registration</u> (i) Central PSU / State PSU / Private Limited / Individual / Joint Venture / Trust Association having PAN:

How Super User can update the details, what would be the process? Let's understand this.

|                  | You can now as                        | ply for Splitting of EC by selecting Application f | or Splitting of Environmental Clearance in the dropdown. |               |                                 |
|------------------|---------------------------------------|----------------------------------------------------|----------------------------------------------------------|---------------|---------------------------------|
| Add New Project  | rack Your Proposal Update E-Registrat | Ion User Manual Important Document                 | s Hulp                                                   |               | Manage/Apply Parivesh 1.0 Proje |
| Clearance Status |                                       | (0) west                                           | 샾 Wild Life                                              |               | stal Regulatory Zone            |
| 0<br>Applied     | O (<br>Approved Reje                  |                                                    |                                                          |               | 0 0<br>Approved Rejected        |
| Sr. No.          | Project Name                          | Single Window No.                                  | Click on 'Update E-                                      | Main District | Action                          |
| 1                | <u>80-4</u>                           | sw/103592/2023                                     | Registration' button to<br>update Super User details.    | ROTA          | View Details                    |
| 2                | <u>EC3</u>                            | 5W/103588/2023                                     | UT TAKINE MARK                                           | CHAMPAWAT     | View Dotoits                    |
| 3                | EG2                                   | sw/103687/2023                                     | RAJASTHAN                                                | KOTA          | View Details                    |
| 4                | ECI                                   | sw/103686/2023                                     | UTTARAKHAND                                              | DEHRADUN      | View Details                    |

Upon clicking the 'Update E-Registration' button, a page will open where you will find the update eregistration history. Now, you are required to click on 'Update e-registration' button present on the top right corner of the screen.

| Update e-Reg        | gistration History |               |                                       |           | Update s-Registration Back     |                     |
|---------------------|--------------------|---------------|---------------------------------------|-----------|--------------------------------|---------------------|
| 10                  |                    |               |                                       |           | Bearch Q                       |                     |
| Sr. No              | Changed On.        | Changed By    | Email                                 | Status    | Action                         |                     |
| 1                   | 17/08/2023         | Sonali Raturi | sonaliraturiiliigmaili<br>nator.com   | PENDINO   | View Detoils                   |                     |
| 2                   | 07/08/2023         | Sonafii       | sonaliiraturiiliigimaili<br>natar.com | COMPLETED | Maw Details                    | Click on 'Update e- |
| showing 1 to 2 of 3 | t entries          |               |                                       |           | $n \in [1] \rightarrow \infty$ | Registration'       |
|                     |                    |               |                                       |           |                                |                     |

https://parivesh.nic.in

On clicking the 'Update e-Registration', page will directed to the update e-registration form. Let's go through this form and understand the process. First you will see the existing registration details which are auto-fetched.

| 81 wuttern wa iki senseg utbedie insees<br>ESH<br>Ministry of Environment, Forest and Climate Change<br>ENRE | Watcome, Serveil Reter (* Geeignetion : Ing. Reter /*                                                                                             |
|----------------------------------------------------------------------------------------------------|----------------------------------------------------------------------------------------------------|
|                                                                                                    |                                                                                                    |
|                                                                                                    | Update e-Registration Form<br>(Note: Whosever is registering will act as a super user for mapping of projects and/or submission of applications.) |
| Existing Registration Details                                                                                |                                                                                                    |
| 1. Name of Project Proponent/Entity/Company                                                                  | SCANA STELLS & POWERS LIMITED                                                                                                    |
| 2. Address                                                                                                   | mussoorieee diversionnn, roipunt, dehradunnn                                                                                                    |
| 3. Stote/UT                                                                                                  | RAJASTMAN                                                                                                    |
| 4. District                                                                                                  | KOTA                                                                                                    |
| 5. Pin Code                                                                                                  | 248001                                                                                                    |
| 6. E-mail address                                                                                            | sonalinaturiiik@mailinator.com                                                                                                    |
| 7. Name of the person registered the company/Entity                                                          | Sonoli Raturi                                                                                                    |
| 8. Designation                                                                                               | Ing                                                                                                    |
| 9. Mobile number                                                                                             | 7618132086                                                                                                    |
| 10, Landline number                                                                                          | 225689                                                                                                    |
| 1. Role                                                                                                    | SuperUser                                                                                                    |
| 12. Website                                                                                                  | ۸/۸                                                                                                    |
| 13. Existing Authority Letter                                                                                | sample pdf I (4) (1) pdf. Preview                                                                                                    |

Moving down, you will notice the editable fields to update Registration details. Note to be consider that whosoever is registering will act as a Super User for mapping of projects and/or submission of applications. Here, Name of Project Proponent/Entity/Company cannot be changed so the name will be auto-fetched. You can update Address, state, district, pincode, name of the person registering the company/entity, designation, mobile number, landline number. Role will be Super User only that cannot be changed. You can also update website. You can change email id. Upload Authority letter which is mandatory in order to change update the details. Authorisation letter shoud be from the departmental head of the company authorizing the person to do the registration on company's behalf.

| tere de here et here et here e | ter vederer, we als oweny offsefe winner ESH Ministry of Environment, Forest and Climate Change | WUFF Zer 1                                                                                                    |
|----------------------------------------------------------------------------------------------------|-------------------------------------------------------------------------------------------------|----------------------------------------------------------------------------------------------------|
| I. kore of höject höppore/liftiktj/Corpory     SCMATERES & PORES LIMETD       I. kore of höpect höppore/liftiktj/Corpory     Inscoree diversioner, regure, divtraduren       I. kore of höpect höppore/liftiktj/Corpory     RAASTANA       I. kore of höpect höppore/liftiktj/Corpory     RAASTANA       I. brode *     RAASTANA       I. hore of höpect höppore/liftiktj/Corpory     RAASTANA       I. brode *     Rodon *       I. hore of höperson registering the corpory/liftikt *     Sconel Radut       I. brode hore in the person registering the corpory/liftikt *     Sconel Radut       I. brode number *     Sconel Radut       I. brode number *<                                                                                                    |                                                                                                 | Welcome, Sonell Returt ( Designation : Eng. Rele : Project Propone                                                                |
| Notes *     Inscoree diversions regurt, diktodumn       Notes *     Redotes *       Notes *     Redote *       Notes *     Secole *       Notes *     Secole *       Notes of the person registering the company[krith; *     Secole *       Notes of the person registering the company[krith; *     Secole *       Notes of the person registering the company[krith; *     Secole *       Notes of the person registering the company[krith; *     Secole *       Notes of the person registering the company[krith; *     Secole *       Notes of the person registering the company[krith; *     Secole *       Notes of the person registering the company[krith; *     Secole *       Notes of the person registering the company[krith; *     Secole *       Notes of the person registering the company[krith; *     Secole *       Notes of the person registering the company[krith; *     Secole *       Notes of the person registering the company[krith; *     Secole *       Notes of the person registering the company[krith; *     Secole *       Notes of the person registering the company[krith; *     Secole *       Notes of the person registering the company [krith; *     Secole *       Notes of the person registering the company [krith; *     Secole *       Notes of the person registering the company [krith; *     Secole *       Notes of the person registering the company [krith; *                                                                                                    | Update Registration Details                                                                     |                                                                                                    |
| Notes       Restance         Notes       Restance         Notesance       Restan                                                                                                    | 14. Name of Project Proponent/Entity/Company                                                    | SCANA STEELS & POWERS LIMITED                                                                                                    |
| 2. Divisit *     Divisit *       16. Proces *     24001       16. Proces *     Senditorative month of the senditoration of the senditoration of the senditoratis of the senditoration of the senditoration of the sendi                                                                                         | 15. Address *                                                                                   | mussoarieee diversionnn, rajpurtt, dehradunnn                                                                                     |
| 2. Divisit *     Divisit *       16. Proces *     24001       16. Proces *     Senditorative month of the senditoration of the senditoration of the senditoratis of the senditoration of the senditoration of the sendi                                                                                         |                                                                                                 | 8                                                                                                    |
| Norder *     24001       Norme of the person registering the compony fortity *     Sonit Actual       Sonitation - Instrument of the person registering the compony fortity *     Sonitation - Instrument 2.5 the suggested formal is "Componytoms_Nortestagets.com".       Sonitation - Instrument of the person registering the compony fortity *     Sonitation - Instrument 2.5 the suggested formal is "Componytoms_Nortestagets.com".       Sonitation - Instrument of the person registering the compony fortity *     Sonitation - Instrument 2.5 the suggested formal is "Componytoms_Nortestagets.com".       Sonitation - Instrument of the person registering the compony fortity = Instrument of the person registering the compony fortity = Instrument of the person registering the componytom is norted the person registering the componytom is norted the person registering the componytom is norted the person registering the componytom is norted the person registering the componytom is norted the person registering the componytom is norted the person registering the componytom is norted the person registering the componytom is norted the person registering the person registering the perso                                                                                                    | 16. Stote/UT *                                                                                  | RAJASTHAN v                                                                                                    |
| Note of the person registering the compony[/tritty *     Excert/sequentiation-local strutt Exc for Varieship 2.5. The suggested form d. Is "CompanyIstans_Nationship data com".       20. Note of the person registering the compony[/tritty *     Excert/sequested form d. Is "CompanyIstans_Nationship data com".       20. Note of the person registering the compony[/tritty *     Excert/sequested form d. Is "CompanyIstans_Nationship data com".       20. Note of the person registering the compony[/tritty *     Excert/sequested form d. Is "CompanyIstans_Nationship data com".       20. Note of the person registering the compony[/tritty *     Excert/sequested form d. Is "CompanyIstans_Nationship data com".       20. Note of the person registering the compony[/tritty *     Excert/sequested form d. Is "CompanyIstans_Nationship data com".       20. Note of the person registering the compony[/tritty *     Excert/sequested form d. Is "CompanyIstans_Nationship data com".       20. Note of the person registering the compony [/tritty *     Excert/sequested form d. Is "CompanyIstans_Nationship data com".       20. Note of the person registering the compony [/tritty *     Excert/sequested form d. Is "CompanyIstans_Nationship data com".       20. Note of the person registering the compony [/tritty *     Excert/sequested form d. Is "CompanyIstans_Nationship data com".       20. Note of the person registering the compony [/tritty *     Excert/sequested form d. Is "CompanyIstanship data com".       20. Note of the person registering the compony [/tritty *     Is "Commany form data com".       20. Not of the person registering the compony [/tritty *                                                                                                    | 17. District *                                                                                  | KOTA v                                                                                                    |
| 26. Nome of the person registering the company/fortity *     Exertly arguintation-level enal Dis for Painteeh 2.0.1the suggested formals *CompanyIstems_Industributed.com/.       26. Designation *     Exertly arguintation-level enal Dis for Painteeh 2.0.1the suggested formals *CompanyIstems_Industributed.com/.       26. Designation *     Exertly arguintation-level enal Dis for Painteeh 2.0.1the suggested formals *CompanyIstems_Industributed.com/.       26. Designation *     Exertly arguintation-level enal Dis for Painteeh 2.0.1the suggested formals *CompanyIstems_Industributed.com/.       26. Designation *     26.0000       26. Role     Super Userly       26. Notation     Super Userly       26. Notation     Nu/A       26. Upload Authority Letter *     Designation *CompanyIster Userly Super<br>Stores                                                                                                    | 18. Pin Code *                                                                                  | 248001                                                                                                    |
| 20. Nome of the person registering the company/firstly *     Saroa Babui       21. Designation *     Eng       22. Mobile number *     PB802266       23. Londile number *     25669       24. Role     Saper User       25. Wobile     Na       25. Upload Authorly ietter *     Enger Same of the proof                                                                                                    | 19. Email                                                                                       | sonaliraturiiligmailinator.com                                                                                                    |
| 21. Designation *     Eng       22. Mobile number *     70882208       23. Mobile number     25689       24. Nole     Sper Uner       25. Wobile     Na       25. Wobile     Na       26. Upload Authorky Litter *     Biosens or drip your<br>Bio tree                                                                                                    |                                                                                                 | Use only organization-level email IDs for Parivesh 2.0. The suggested format is "CompanyName_Pariveshipabc.com".                  |
| 22. Modile number     Pd812086       23. Indile number     22689       24. Role     Spet User       24. Role     Spet User       25. Wobile     N/A       26. Upload Authority Letter*     Biosens or drips your<br>Bio tree                                                                                                    | 20. Name of the person registering the company/Entity *                                         | Sonali Raturi                                                                                                    |
| 23. Londline number     25699       24. Role     Super User       25. Wolkshe     N/A       26. Upload Authority Latter*     Biosens or drips your<br>Bio brees                                                                                                    | 21. Designation *                                                                               | Ing                                                                                                    |
| 24. Role     Super User       26. Working     N/A       26. Upload Authority Letter *     Browses or drop your<br>Bio hores                                                                                                    | 22. Mobile number *                                                                             | 7683132086                                                                                                    |
| 25. Vebole N/A<br>26. Upload Authority Letter * Browse or drop your<br>Bio here                                                                                                    | 23. Landline number                                                                             | 225689                                                                                                    |
| 28. Uplood Authority Letter * Browse or drop your Bio hore                                                                                                    | 24. Role                                                                                        | Super User                                                                                                    |
| Browen or drop your<br>Bis here                                                                                                    | 25. Website                                                                                     | N/A                                                                                                    |
| Sie here                                                                                                    | 26. Upload Authority Letter *                                                                   |                                                                                                    |
| City pdf Tiel(s) and attoend Maximum Tie attain 5 MB                                                                                                    |                                                                                                 | Browne of drop your<br>file here                                                                                                  |
|                                                                                                    |                                                                                                 | City pdf fiel(s) are allowed Maximum file bias in 5 MB.                                                                           |
| Authorisation Letter from the Departmental head of the company outhorizing the person to do the neglistration on company's behalt.                                                                                                    |                                                                                                 | Authorization tetter from the Departmental head of the company authorizing the person to do the registration on company's behalf. |

After updating the preferable fields, click on 'Submit' button.

| 4. Role                   | Super User                                                                                  |                                          |
|---------------------------|---------------------------------------------------------------------------------------------|------------------------------------------|
| L Website                 | N/A                                                                                         | Click on 'Submit' to                     |
| Upload Authority Letter * |                                                                                             | finalize the update                      |
|                           | Browse or drop you<br>file hore                                                             |                                          |
|                           | Only pdf Tiel(s) are allowed. Maxim                                                         | num file spe is 5 kts.                   |
|                           | Authorisation Letter from the Departmental head of the company authorising the person to do | to the registration on company's behalf. |
|                           |                                                                                             |                                          |
| Back                      |                                                                                             | Submit                                   |
|                           |                                                                                             |                                          |
|                           |                                                                                             |                                          |
|                           | 17                                                                                          | https://parivesh.ni                      |

Upon clicking the 'Submit' button, verification mail will be sent to the registered mail or the mail Super User has updated. You will find the link on the mail. Click on that link for the verification.

Congratulation! You are one step away from updating your E-Registration!!

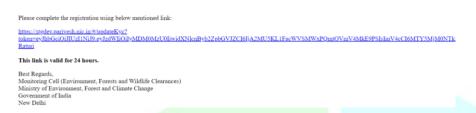

Click on the activation link, you will be required Aadhaar authentication.

| Winkey of Destronics and<br>Information Technology<br>Gevenment of India | D Digits                                                                                                    | nl India<br>Engower                                                                                              |  |
|--------------------------------------------------------------------------|----------------------------------------------------------------------------------------------------|----------------------------------------------------------------------------------------------------|--|
|                                                                          | You are currently using C-DAC eSign Servic                                                                                                    | e and have been redirected from                                                                                  |  |
|                                                                          | ि हस्ताक्षर 🗹                                                                                                    |                                                                                                    |  |
|                                                                          | C-DAC's ellipt benta                                                                                                    |                                                                                                    |  |
|                                                                          | CDAC's e-Sign Service                                                                                                    |                                                                                                    |  |
|                                                                          | View Document Information                                                                                                    |                                                                                                    |  |
|                                                                          | Aadhaar Number 🔿 Virtual ID 🔿 UID Token                                                                                                    | Get Vintual ID                                                                                                   |  |
|                                                                          |                                                                                                    |                                                                                                    |  |
|                                                                          | Aadhaar TOTP Aadhaar OTP                                                                                                    |                                                                                                    |  |
|                                                                          | Addhaar TOTP     Addhaar OTP     Addhaar OTP                                                                                                    | How to generate TOTP?                                                                                            |  |
|                                                                          | enter Your Aadhaar OTP                                                                                                    |                                                                                                    |  |
|                                                                          | C I heaving state bit I have no objection in administration ground with all<br>provide grow Audia member/VOUDD black and Do Te There The (OTPY)<br>based authentication: I understand that the OTPYOTPI provide for author<br>through the Authentication system and for distanceg my e AVC II<br>engines. | me-based One Time Password (TOTP) data for Aadhaar<br>ntcation shall be used only for authenticating my identity |  |
|                                                                          | Submit Cancel                                                                                                    | Not Received OTP? Resend OTP                                                                                     |  |

After authenticating your AADHAAR number, verification is successful. Once the verification is done, page will directed to the update e-registration history page. Here, you will find the changes you have made on the detail are completed.

| ARIVESH Ministry of Environment, For |                   |                    |               |                                      |           |                            | Welcome, Sandil Roturi ( Designation : Eng. Role : Poport Proponent ) |
|--------------------------------------|-------------------|--------------------|---------------|--------------------------------------|-----------|----------------------------|-----------------------------------------------------------------------|
|                                      | Update e-Re       | gistration History |               |                                      |           | Update e-Begistration Back |                                                                       |
|                                      | ×0                |                    |               |                                      |           | Search Q                   |                                                                       |
|                                      | Sr. No            | Changed On.        | Changed By    | Email                                | Status    | Action                     |                                                                       |
|                                      | а.<br>Т           | 17/08/2023         | Sonali Raturi | sonaliraturiiliigimaili<br>nator.com | COMPLETED | View Details               |                                                                       |
|                                      | 2                 | 17/08/2023         | Sonali Raturi | sonaliraturiiliigmaili<br>nator.com  | PENDING   | View Details               |                                                                       |
|                                      | 3                 | 07/08/2023         | Sonatii       | sonaliraturiiliigimaili<br>nator.com | COMPLETED | View Details               |                                                                       |
|                                      | Showing I to 3 of | 3 entries          |               |                                      |           | 6 C 1 5 B                  |                                                                       |

## (ii) State / Central Government / Others not having PAN:

Super User who has registered himself/herself without PAN, can update his/her details. Let's understand the process.

#### 1. For 'OTHERS' registered without PAN:

To update e-registration in case of 'Others', you are required to click on the 'Update E-Registration' button present on the dashboard of the Super User.

| dovernment of India |                                                                       |                   |                                                      |               |                                      | English                         |
|---------------------|-----------------------------------------------------------------------|-------------------|------------------------------------------------------|---------------|--------------------------------------|---------------------------------|
| TESH Ministry of I  | तेर व्ललापु परिवर्डन मंडलना<br>Environment, Forest and Climate Change |                   |                                                      |               | 送 Lift                               |                                 |
|                     |                                                                       |                   |                                                      |               | Welcome, Sonali Roturi ( Designation | n : Eng. Role : Project Proponi |
| kdd New Project     | Track Your Proposal Update E-Registrati                               |                   | Spätting of Environmental Clearance in the dropdown. |               | Manarael                             | Apply Parivesh 1.0 Project      |
| Clearance Status    |                                                                       |                   |                                                      |               |                                      |                                 |
|                     |                                                                       | (8) scot          | die Wild Life                                        |               | 🐁 Coastal Regulatory Zone            |                                 |
| O                   | 0 0<br>Approved Rejec                                                 |                   | 0 0 0                                                | 0<br>Rejected | 0 0<br>Applied Approved              | 0<br>Rejected                   |
| Sr. No.             | Project Name                                                          | Single Window No. | Click on 'Update E-                                  | Main District | Action                               |                                 |
| 1                   | <u>ac-4</u>                                                           | 5W/103592/2023    | Registration' button to update Super User details.   | кота          | View Details                         |                                 |
| 2                   | EC3                                                                   | sw/103588/2023    | UTTAKANAAND                                          | CHAMPAWAT     | View Details                         |                                 |
| 3                   | EC.2                                                                  | SW/103587/2023    | RAJASTHAN                                            | КОТА          | View Cetals                          |                                 |
|                     | ECI                                                                   | sw/103586/2023    | UTTARAKHAND                                          | DEHRADUN      | View Details                         |                                 |

Upon clicking the 'Update E-Registration' button, a page will open where you will find the update eregistration history. Now, you are required to click on 'Update e-registration' button present on the top right corner of the screen.

| Update e-Re      | gistration History |               |                                       |           | Update e-Registration Datk | 1                   |
|------------------|--------------------|---------------|---------------------------------------|-----------|----------------------------|---------------------|
| 10 -<br>5r, No   | Changed On.        | Changed By    | Email                                 | Status    | Search Q                   |                     |
| 1                | 17/08/2023         | Sonali Raturi | sonaliraturiiliigimaili<br>nator.com  | PENDING   | View Details               |                     |
| 2                | 07/08/2023         | Sonafii       | sonaliiraturiiliigimaili<br>nator.com | COMPLETED | View Details               | Click on 'Update e- |
| showing I to 2 o | f 2 ontries        |               |                                       |           | $n \in [1] \Rightarrow -n$ | Registration'       |
|                  |                    |               |                                       |           |                            | button.             |

On clicking the 'Update e-Registration', page will be directed to the update e-registration form. Let's go through this form and understand the process. First you will see the existing registration details which are auto-fetched. Moving down, you will notice the editable fields to update Registration details. Note to consider that whosoever is registering will act as a Super User for creation of project, adding of employee, mapping of projects to added employee and/or submission of applications. Here, Name of Project Proponent/Entity/Company cannot be changed so the name will be auto-fetched. You can update Address, state, district, pincode, name of the person registering the company/entity, designation, mobile number, landline number. Role will be Super User only that cannot be changed. You can also update website. You can change email id. Upload Authority letter which is mandatory in order to change update the details. Authorisation letter should be from the departmental head of the company authorizing the person to do the registration on company's behalf.

8012

| Note: PAN is not mandatory | for Others in order to u | pdate E-Registration |
|----------------------------|--------------------------|----------------------|
|                            |                          |                      |

| 15. ENTER PAN NUMBER OF PROPONENT/ENTITY/COMPANY        | ENTER PAN NUMBER                |                         |
|---------------------------------------------------------|---------------------------------|-------------------------|
| 16. Address *                                           | INDIRA PARYAWARAN BHAWAN        |                         |
| 17. State/UT *                                          | Сели                            | ~                       |
| 18. District *                                          | CENTRAL                         | ×.                      |
| 19. Pin Code *                                          | 110003                          |                         |
| 20. Emoil                                               | Enter PAN number(not mandatory) | Name_Parivesh@abc.com*. |
| 21. Name of the person registering the company/Entity * | манан төрөлө                    |                         |
| 22. Designation *                                       | Proponent                       |                         |
| 23. Mobile number *                                     | 9971931282                      |                         |
|                                                         | 19                              | https://parivesh.nic    |

After updating the details, click on submit. Once Super User submit it is under Scrutiny process, once approve email will be sent to registered email id with login credentials and activation link.

After Approving, a verification mail will be sent to the registered mail or the mail Super User has updated. Youwill find the link on the mail. Click on that link for the verification.

| Congratulation! You are one step away from upda                                                                                                    | ting your E-Registration!!                                                                                                    |                                                                   |                                         |
|----------------------------------------------------------------------------------------------------|----------------------------------------------------------------------------------------------------|-------------------------------------------------------------------|-----------------------------------------|
|                                                                                                    |                                                                                                    |                                                                   |                                         |
| Please complete the registration using below mention                                                                                                    | ned link:                                                                                                    |                                                                   |                                         |
| https://stgdev.parivesh.nic.in/#/updateKyc?<br>token=eyJhbGciOiJIUz11NiJ9.eyJzdWIiOiJyMDM0<br>Raturi                                                          | MzU0IiwidXNlenByb2ZpbGVJZCI6IjA2MU5KL1FaeWV                                                                                                    | 6MWxPQmtOVmV4MkE9PSIsImV4cCI6MTY5MjM0NTk                          |                                         |
| This link is valid for 24 hours.                                                                                                    |                                                                                                    |                                                                   |                                         |
| Best Regards,<br>Monitoring Cell (Environment, Forests and Wildlife<br>Ministry of Environment, Forest and Climate Change<br>Government of India<br>New Delhi |                                                                                                    |                                                                   |                                         |
| Click on the activation li                                                                                                    | ink, you will be required A                                                                                                    | adhaar authentication.                                            |                                         |
|                                                                                                    |                                                                                                    |                                                                   |                                         |
| Modary of Electronics and<br>Informative Technology                                                                                                    | Digital India<br>Power To Empower                                                                                                    |                                                                   |                                         |
| Occurrent of India                                                                                                    | You are currently using C-DAC eSign Service and have been redirected h                                                                                                    |                                                                   |                                         |
|                                                                                                    | @ इस्लाक्षर 🗹                                                                                                    |                                                                   |                                         |
|                                                                                                    | COAC's allign Service                                                                                                    |                                                                   |                                         |
| CDAC                                                                                                    | s e-Sign Service                                                                                                    |                                                                   |                                         |
|                                                                                                    | ument Information                                                                                                    |                                                                   |                                         |
| Aadhu                                                                                                    | aar Number 🔿 Virtual ID 🔿 UID Token                                                                                                    | Get Virtual ID                                                    |                                         |
|                                                                                                    |                                                                                                    | •                                                                 |                                         |
|                                                                                                    | aar TOTP Adhaar OTP                                                                                                    | ow to generate TOTP?                                              |                                         |
| 1.1                                                                                                    |                                                                                                    |                                                                   |                                         |
| providing 1<br>based aut                                                                                                    | y state that I have no objection in authenticating right with Admain based authentication system<br>my Admain nutree/brouldD1 bilawa and done Time Prio/107/bires based for Time Researd (TC<br>Interaction, I understand that the OTPHOTP! provide for authentication shall be used only for authentication<br>e Authentication system and for obtaining my e-XPC through Authear e-XPC's service only<br>and the authentication system and for obtaining my e-XPC through Authear e-XPC's service only<br>and the authentication system and the obtaining my e-XPC through Authear e-XPC's service only<br>and the authentication system and the obtaining my e-XPC through Authear e-XPC's service only<br>and the authentication system and the obtaining my e-XPC through Authear e-XPC's service only<br>and the authentication system and the obtaining my e-XPC through Authear e-XPC's service only<br>and the authentication and the authentication and the aut | TP) dua for Aadhaar<br>rricating my dentity<br>for the purpose of |                                         |
|                                                                                                    | Listen to G                                                                                                    | nsent English V                                                   |                                         |
| Subm                                                                                                    | Cancel Not Receiv                                                                                                    | d OTP? Resend OTP                                                 |                                         |
|                                                                                                    |                                                                                                    |                                                                   |                                         |
|                                                                                                    | 2                                                                                                    |                                                                   |                                         |
|                                                                                                    | 5 N                                                                                                    |                                                                   |                                         |
| After authenticating yo                                                                                                    | our AADHAAR number, ve                                                                                                    | rification is successful. On                                      | ce the verification is done,            |
|                                                                                                    |                                                                                                    |                                                                   |                                         |
| page will directed to the                                                                                                    | e update e-registration hi                                                                                                    | story page. Here, you will                                        | find the <mark>ch</mark> anges you have |
| made on the detail are                                                                                                    | completed.                                                                                                    |                                                                   |                                         |

| 대문학관<br>PARIVESH<br>KPC GMEDE | सत्र<br>st and Climate Change |                    |               |                                      |           |                           | Welcome, Sonali Rotu | ri ( Designation : Eng. Role : 1 | Project Propone |
|-------------------------------|-------------------------------|--------------------|---------------|--------------------------------------|-----------|---------------------------|----------------------|----------------------------------|-----------------|
|                               | Update e-Re                   | gistration History |               |                                      |           | Update e-Registration Box | *                    |                                  |                 |
|                               | 10 -<br>Sr. No                | Changed On.        | Changed By    | Email                                | Status    | Search Q.                 |                      |                                  |                 |
|                               | 1                             | 17/08/2023         | Sonali Raturi | sonaliraturiiliigimaili<br>nator.com | COMPLETED | View Details              |                      |                                  |                 |
|                               | 2                             | 17/08/2023         | Sonali Raturi | sonaliraturiiliigimaili<br>nator.com | PENDING   | View Details              |                      |                                  |                 |
|                               | 3                             | 07/08/2023         | Sonatii       | sonaliraturiiligmaili<br>nator.com   | COMPLETED | View Detolls              |                      |                                  |                 |
|                               | Showing I to 3 o              | 13 entries         |               |                                      |           | n ( <u>1</u> ) 5 in       |                      |                                  |                 |

### 2. Central Government / State Government registered without PAN:

For Central Government / State Government, PAN is optional.

#### IA.-22/1/2021-IA.III

#### 1012124/2023/IA\_III

## 226/244

#### MANUAL FOR REGISTRATION

| 5. ENTER PAN NUMBER OF PROPONENT/ENTITY/COMPANY         | ENTER PAN NUMBER                                                                                                |
|---------------------------------------------------------|----------------------------------------------------------------------------------------------------|
| 16. Address *                                           | INDIRA PARYAWARAN BHAWAN                                                                                        |
| 7. Stote/UT *                                           | DELHI                                                                                                    |
| 8. District "                                           | CENTRAL                                                                                                    |
| 9, Pin Code *                                           | 110003                                                                                                    |
| 20. Emoil                                               | ashishuser92@gmail.com                                                                                          |
|                                                         | Use only organization-level email IDs for Parivesh 2.0. The suggested format is "CompanyName_Parivesh@abc.com", |
| 21. Name of the person registering the company/Entity * | Ashish Tripothi                                                                                                 |
| 22. Designation *                                       | Proponent                                                                                                    |
| 23. Mobile number *                                     | 9971931282                                                                                                    |

## (C) Management of Employee:

Now, Superuser, after successful login, can perform following four functions:

- (i) Creation of Project
- (ii) Onboarding of Employee
- (iii) Mapping of onboarded employee to the created project
- (iv) Additionally Super User can also time to time update the registration details of the company by clicking on update the details of onboarded employee

Now, Let's understand above mentioned four functions step by step.

## (i) Creation of Project

First open your web browser and navigate to the homepage of 'PARIVESH' portal. Next, the super user is required to login.

## e-Payments

CPC GR

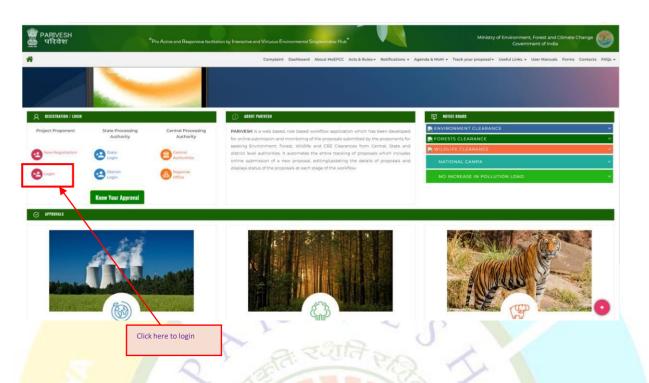

Enter your mail id in the first field. Make sure to type it correctly to avoid any login issues. In the second field, enter your password. Remember, passwords are case-sensitive, so ensure that you enter correctly. After successfully finish, click on 'Login' button to proceed.

| PART/VESH<br>Ministry of universe, forest and Climate Change<br>deventmenter of follow                          | and participant                                                           |
|----------------------------------------------------------------------------------------------------|---------------------------------------------------------------------------|
| A COLOR & Statement                                                                                             | Log In                                                                    |
|                                                                                                    | reament angle / give at                                                   |
| PARIVESH                                                                                                    | SKiyTt QKiyTt                                                             |
| Pro Active and Responsive facilitation by Interactive<br>and Virtuous Environmental Single window Hub           | sptember, 2022 shall reset their respective password through forgot Passw |
| A single window integrated system for Environment, Forest, Wild Life & CRZ<br>Clearance Process                 |                                                                           |
| First and a second second second second second second second second second second second second second second s |                                                                           |
|                                                                                                    |                                                                           |

Now, click on the 'Login button', you'll be directed to the dashboard. Once you are there, you will find the 'Add New Project' button. Click on the 'Add New Project' button to create a project. You will be directed to a new page where super user can add project by filling out all the mandatory fields. Let's go through the required fields together.

| सरकार<br>परिवेश<br>परिवेश | र लरम्याचु पटिवरीन मंत्राम्य |                    |                |                             |          |                |                           |                         |                        | <b>W</b> LIFE                    | Englis                |
|---------------------------|------------------------------|--------------------|----------------|-----------------------------|----------|----------------|---------------------------|-------------------------|------------------------|----------------------------------|-----------------------|
| PARIVESH Ministry of B    | Invironment, Forest and Clim | iate Change        |                | :k here to add new<br>•ject |          |                |                           |                         | Welcome,               | Sonali Raturi ( Designation : i) |                       |
|                           |                              |                    |                |                             |          | You can now ap | ply for Splitting of EC i | by selecting Applicatio | n for Splitting of Env | ironmental Clearance in t        | te dropdown.          |
| Add New Project           | Track Your Proposal          | Update E-Registrat | ion User Manua | Important Documents         | Help     |                |                           |                         |                        | Manage/Apr                       | ly Parivesh 1.0 Proje |
| Clearance Status          |                              |                    |                |                             |          |                |                           |                         |                        |                                  |                       |
| 5 Environment             | 0                            | 0                  | (B) Forest     | 0                           | 0        | Wild Life<br>0 | 0                         | 0                       | -                      | egulatory Zone<br>0              | 0                     |
| Applied                   | Approved                     | Rejected           | Applied        | 0<br>Approved               | Rejected | Applied        | Approved                  | Rejected                | O<br>Applied           | Approved                         | Rejected              |
| Sr. No.                   | Project Name                 |                    | Single         | e Window No.                |          | Main State     |                           | Main District           |                        | Action                           |                       |
| 1                         | EC3                          |                    | sw/it          | 03588/2023                  |          | UTTARAKHAND    |                           | CHAMPAWAT               |                        | View Details                     |                       |
| 2                         | EC2                          |                    | sw/id          | 03587/2023                  |          | RAJASTHAN      |                           | КОТА                    |                        | View Details                     |                       |
| 3                         | ECI                          |                    | sw/10          | 03586/2023                  |          | UTTARAKHAND    |                           | DEHRADUN                |                        | View Details                     |                       |
|                           |                              |                    |                |                             |          |                |                           |                         |                        |                                  |                       |

Start by entering the name of the project. Next, you will need to select the State and District and address of the project location. Once you have filled out all the necessary fields, review the details to ensure everything is accurate. If everything looks good, click on the 'Submit' button to create your project.

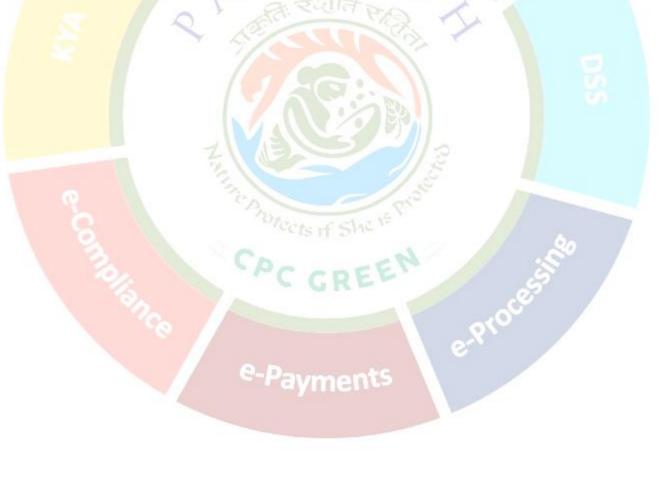

|          |                                                                                                    | MANUAL FOR REGISTRATION                              |
|----------|----------------------------------------------------------------------------------------------------|------------------------------------------------------|
|          | RE Government of Indo                                                                                              | 🕀 English -                                          |
| S PA     | परिवेश<br>RI√ESH Ministry of Environment, Forest and Climate Change<br>Environment, Forest and Climate Change      | Welcome, Rashmi Singh ( Monoger, Project Proponent ) |
| Ø        |                                                                                                    | Add New Project                                      |
| 6.<br>6. | Name of The Project * Note: Project Name cannot be changed at later stage. Kindly fill the Project Name carefully. | Enter the Project Name                               |
| ₩<br>₩   | State 🛛 -<br>District 🚱 -                                                                                          | Select                                               |
| 8.<br>8  | Address of Project *                                                                                               | Enter your project address                           |
| r<br>Ø   | Back                                                                                                    | Submit                                               |
| 10       |                                                                                                    | Click on Submit to add<br>new project                |
| 1        |                                                                                                    |                                                      |

After successfully submitting the fields required for creating project, Project gets created along with Single Window Number.

## (ii) Onboarding of Employee

Now, there are two actions that a Super user can perform: a) Super user can either fill the form for the created project or else b) He/she may assign the created project to an employee by clicking on 'Add employee' button. Employee can be onboarded by raising a request to Super User by the employee himself/herself or employee can also be onboarded by the Super User.

First, let's understand how the Super User can add employee. On clicking the 'Add Employee', a new page will load and populate some fields.

| -        |                                                                                                    |                                          | 🕀 English -                                                           |
|----------|----------------------------------------------------------------------------------------------------|------------------------------------------|-----------------------------------------------------------------------|
| 0        | IR2act entry, so als oneng sthefe store<br>PARI∲ESH Ministry of Environment, Forest and Climate Change |                                          | Wetcome: Sanal Raturi ( Designation: Ting, Rate : Project Proporent ) |
| ۵        |                                                                                                    | Add New Project                          |                                                                       |
| 8.       | Name of The Project "                                                                                  | e¢+4                                     |                                                                       |
| 8        | Note: Project Nome cannot be changed at later stage kindly fill the Pro-                               | Project Added Successfully               | Either this way, Super<br>User can add Employee                       |
| 8.<br>43 | Stote •                                                                                                | Your Project has been added successfully | v                                                                     |
| بد<br>ه  | Address of Project 1                                                                                   | Project Name: ec-4                       | 00                                                                    |
| 8        |                                                                                                    | Single Window No. : sw//03592/2023       |                                                                       |
| 8        | Book                                                                                                   |                                          | Bubmit                                                                |
| J.,      |                                                                                                    | Bock to Doshboard Add Employee           |                                                                       |
| -L-      |                                                                                                    |                                          |                                                                       |
| _        | Clinkon                                                                                                | this button to                           |                                                                       |
| *        |                                                                                                    | back to the                              |                                                                       |

After clicking on 'Add Employee' button, Super User will find a form to add employee. Let's start by filling out the required fields. Begin by entering the employees' name. Next, provide the employee's designation, address. Next, provide the employee's contact information including, Mobile number,

#### MANUAL FOR REGISTRATION Email id. Next, field is to allow mapping of an employee with the multiple projects. Select yes/no from the dropdown. परिवेश PARIVESH Ministry of Environment, Forest and Climate Change LIFE Tor . Ø Add Employee 8 Name of The Employee 8 Enter Designation Designation \* 8 ience Address Enter Address 8 44 Stote Select 1º District \* Select 8 Pin Code \* Enter Pin Cod 8 Mobile Number 8 Lond Landline Numbe 0 Email ID \* Enter Emigil ID 1. Select ed To Map With Multiple Projects 1. Back : . If super user will select 'Yes' to allow mapping of this employee with multiple projects, employee can be mapped to various projects. ß Enter Designatio ß Correspondence Address Enter Address ß State Select ~ 4 District Select 70 Pin Code Enter Pin Cod ß Mobile Number Enter Mobile Numbe . Landline No ater than 13 digits. STD Code lotal length of Landline No. must not be gre . 0 Email ID 7° Allowed To Map With Multiple Projects Yes 7° Back • • In case of 'yes', multiple projects GRE 6 can be mapped to this particular employee If super user selects 'no', that user will not be allowing to map with more than one project. 8 Designation Enter Designation ß Correspondence Address Enter Address ß State Select 曫 District Select 7° Enter Pin Code Pin Code 8 Enter Mobile Number Mobile Number 8 Landline No. Landline Number STD Code 8 otal length of Landline No. must not be greater th 9 Email ID 7° Allowed To Map With Multiple Projects No 1. Back In case of 'no', only single project can be mapped to this employee 25 https://parivesh.nic.in

| Art<br>V ESh<br>Ministry of Environment, Ferrest and Clinicto Change     Wildow of Environment, Ferrest and Clinicto Change       rd     Vec con new oppey for significant and<br>vector as a drawing of Environment, Ferrest and Clinicto Change       rd     Vec con new oppey for significant and<br>vector as a drawing of Environment, Ferrest and Clinicto Change       rd     Vec con new oppey for significant and<br>vector as a drawing of Environment, Ferrest and Clinicto Change       rd     Vector new oppey for significant and<br>vector as a drawing of Environment, Ferrest and Clinicto Change       responsibility     Vector new oppey for significant and<br>vector as a drawing of Environment, Ferrest and Clinicto Change       responsibility     Vector new oppey for significant and<br>vector as a drawing of Environment, Ferrest and Clinicto Change       responsibility     Vector new oppey for significant and<br>vector as a drawing of Environment, Ferrest and Clinicto Change       responsibility     Vector new oppey for significant and<br>vector as a drawing of Environment, Ferrest and Clinicto Change       responsibility     Vector new oppey for significant and<br>vector as a drawing of Environment, Ferrest and Clinicto Change       responsibility     Vector new oppey for significant and<br>vector as a drawing of Environment, Ferrest and Clinicto Change       responsibility     Vector new oppey for significant and<br>vector as a drawing of Environment, Ferrest and Clinicto Change       responsibility     Vector new oppey for significant and<br>vector as a drawing of Environment, Ferrest and Clinicto Change       rest and the oppey for significant                                                                                                    |                                                                        | Forest and Climate Change                          |             |               |                 |                               |             |               |                | <b>Set Life</b>               | 7                               |
|----------------------------------------------------------------------------------------------------|------------------------------------------------------------------------|----------------------------------------------------|-------------|---------------|-----------------|-------------------------------|-------------|---------------|----------------|-------------------------------|---------------------------------|
| begenen *<br>Createderen abbene *<br>Createderen abbene *<br>Createderen |                                                                        |                                                    |             |               | Add I           | Employee                      |             |               | Welcome, 5     | ionali Raturi ( Designation : | Eng, Role : Project Proponent ) |
| here here here here here here here here                                                                                                    | Name of The Employee                                                   |                                                    |             |               | Enter Employee  | Nome                          |             |               |                |                               |                                 |
| the "                                                                                                    | Designation *                                                          |                                                    |             |               | Enter Designati | on                            |             |               |                |                               |                                 |
| <pre>met = ' i i i i i i i i i i i i i i i i i i</pre>                                                                                                    | Correspondence Address                                                 |                                                    |             |               | Enter Address   |                               |             | Click         | n submit butte | an an                         |                                 |
| series                                                                                                    | Stote *                                                                |                                                    |             |               | Select          |                               |             |               |                |                               | <i>h</i>                        |
| Additional of the former of the former of th                                                                                                    |                                                                        |                                                    |             |               |                 |                               |             |               |                |                               | ~                               |
| ter de la la la la la la la la la la la la la                                                                                                    | Pin Code *                                                             |                                                    |             |               | Enter Pin Code  |                               |             |               |                |                               |                                 |
| tered 0 ° -<br>tered to the protocologies register is a logies register is a logies register i                                                                                                    | Mobile Number *                                                        |                                                    |             |               | Enter Mobile Nu | mber                          |             |               | ```            | <b>\</b>                      |                                 |
| see to use of the provide the provide the                                                                                                    | Landline Number                                                        |                                                    |             |               |                 | ine No. must not be greater t |             |               |                | $\backslash$                  |                                 |
| r, alternatively, if superuser wants to add employee later, he/she may use 'Manage Employee in the sidebar menu.                                                                                                    |                                                                        |                                                    |             |               |                 |                               |             |               |                |                               |                                 |
| r, alternatively, if superuser wants to add employee later, he/she may use 'Manage Employee in the sidebar menu.                                                                                                    | Allowed To Map With Multiple Pr                                        | ojects *                                           |             |               | Select          |                               |             |               |                | -                             | ~                               |
| sors and an angle and angle and angle angle ang<br>ender angle angle angle angle angle angle angle angle angle angle angle angle angle angle angle angle angle angle angle angle angle angle angle angle angle angle angle angle angle angle angle angle angle angle angle angle angle angle                                                                                                    | en in the signature<br>neuronautel total<br>Ministry of Environment, F | debar menu                                         | . 2         | Click here to |                 | ployee l                      | ater, he    | e/she ma      |                |                               | english -                       |
| Proposels     Image: Proposels     Image: Proposels                                                                                                    |                                                                        | You can new apply<br>Taposal Update E-Registration |             | manage empl   | oyee 🚥          | nmental Clearance in t        | e dropdown. |               |                | Manage/App                    | oly Parivesh 1.0 Projects       |
| Partonant     0     0     0     0     0     0     0     0     0     0     0     0     0     0     0     0     0     0     0     0     0     0     0     0     0     0     0     0     0     0     0     0     0     0     0     0     0     0     0     0     0     0     0     0     0     0     0     0     0     0     0     0     0     0     0     0     0     0     0     0     0     0     0     0     0     0     0     0     0     0     0     0     0     0     0     0     0     0     0     0     0     0     0     0     0     0     0     0     0     0     0     0     0     0     0     0     0     0     0     0     0     0     0     0     0     0     0     0     0     0     0     0     0     0     0     0     0     0     0     0     0     0     0     0     0     0     0     0     0     0     0     0     0     0                                                                                                    |                                                                        |                                                    | till Lorent |               |                 | JA: Wild Life                 |             |               | Constal Boos   | loton/Zone                    |                                 |
| Implifying         Implifying         Implifying         Main State         Main District         Action           mplifonce         EC3         SW/03588/2023         UTTARADHAND         CHAMPAWAT         Verw dontall           plaint         EC3         SW/03588/2023         UTTARADHAND         CHAMPAWAT         Verw dontall           strong         EC3         SW/03588/2023         UTTARADHAND         CHAMPAWAT         Verw dontall           strong         EC3         SW/0358/2023         UTTARADHAND         CHAMPAWAT         Verw dontall                                                                                                    | Demonds 0                                                              | 0                                                  |             | 0             | 0               |                               | 0           | 0             |                |                               | 0                               |
| Instrume         LC2         SW/0358/2023         UTTARADAMO         CHAMPAWAT         Verse Bender           on Uplood         LC2         SW/0358/2023         SALASTHAM         KOTA         Verse Bender           piolnt         LC2         SW/0358/2023         SALASTHAM         KOTA         Verse Bender           ssword         LC2         SW/0358/2023         UTTARADAMAD         DERADUM         Verse Bender                                                                                                    | Approve                                                                | ed Rejected                                        | Applied     | Approved      | Rejected        | Applied                       | Approved    | Rejected      | Applied        | Approved                      | Rejected                        |
| Instrume         LC2         SW/0358/2023         UTTARADAMO         CHAMPAWAT         Verse Bender           on Uplood         LC2         SW/0358/2023         SALASTHAM         KOTA         Verse Bender           piolnt         LC2         SW/0358/2023         SALASTHAM         KOTA         Verse Bender           ssword         LC2         SW/0358/2023         UTTARADAMAD         DERADUM         Verse Bender                                                                                                    |                                                                        |                                                    |             |               |                 |                               |             |               |                | 1000                          |                                 |
| LC2         SW/0358/2023         UTARAGAMND         CHAMPAWAT         Yees before           on Uplood                                                                                                    |                                                                        | sject Name                                         | Single Wir  | ndow No.      |                 | Main State                    |             | Main District |                | Action                        |                                 |
| periori<br>assword ECI 5W/03566/2023 UTTARAOMAND DEHRADUN Version                                                                                                    | ECI                                                                    | 2                                                  | SW/10358    | 8/2023        |                 | UTTARAKHAND                   |             | CHAMPAWAT     |                | View Details                  |                                 |
| PTT ALL ALL ALL ALL ALL ALL ALL ALL ALL A                                                                                                    | plaint                                                                 | 2                                                  | sw/10358    | 7/2023        |                 | RAJASTHAN                     |             | KOTA          |                | View Detoils                  |                                 |
| fatory                                                                                                    | ssword EC                                                              | 1                                                  | sw/10358    | 6/2023        |                 | UTTARAKHAND                   |             | DEHRADUN      |                | View Details                  |                                 |
|                                                                                                    | listory                                                                |                                                    |             |               |                 |                               |             |               |                |                               |                                 |
|                                                                                                    |                                                                        |                                                    |             |               |                 |                               |             |               |                |                               |                                 |
| ni<br>osant                                                                                                    |                                                                        |                                                    |             |               |                 |                               |             |               |                |                               |                                 |
|                                                                                                    | uri<br>onent                                                           |                                                    |             |               |                 |                               |             |               |                |                               |                                 |
|                                                                                                    | uri<br>onent                                                           | _                                                  |             |               |                 |                               |             |               | X 43 100       |                               | r                               |
| icking the (Manage Employee' button a page will open where you'll find (Add employee' b                                                                                                    |                                                                        | Manago Em                                          | ployoo' l   | autton        | 2 0 2 0 0       | will onou                     | whore       | vou'llf       | ind (Add       | omploy                        | oo' huttor                      |
| icking th <mark>e 'Manage Employee' button, a page will open whe</mark> re you'll find 'Add employee' b<br>top right c <mark>orner of the page.</mark>                                                                                                    | icking the '                                                           |                                                    |             | outton,       | a page          | will oper                     | n where     | you'll f      | ind 'Add       | employe                       | ee' buttor                      |

| IVESH N   | र्थावरण, सब और उत्सरायु परिवर्तन में<br>finistry of Environment, Fo | est and Climate Change |             |                                             |                                | Welcome Senal Rotur Designation : tray Role . http://www.senal Rotur |
|-----------|---------------------------------------------------------------------|------------------------|-------------|---------------------------------------------|--------------------------------|----------------------------------------------------------------------|
| mployee L | ist                                                                 |                        |             |                                             | View Project Details Monoge En | nplayee Approval Request                                             |
| 10 -      |                                                                     |                        |             |                                             |                                | Search                                                               |
|           | Sr. No.,                                                            | Name                   | Designation | Email/Mobile                                | Either this way,               | Action                                                               |
|           | 1                                                                   | Despali                | Err         | Cideepali@mailmater.com<br>7618132086       | Super user can add<br>employee | Actions *                                                            |
|           | 2                                                                   | Priyanka               | Aab         | privarkaaasimalinator.com<br>[1] 7618132086 | employee                       | Actions +                                                            |
|           |                                                                     |                        |             | 1 1010122000                                | • <u>EC2</u> ×                 |                                                                      |
|           | 3                                                                   | Gitiko                 | Spc         | Cigitikaaasimaiinator.com<br>7618132086     |                                | Actions *                                                            |
|           | 4                                                                   | Shanaya                | fr          | Tishanaydaajismailinator.com<br>7618132086  | • EC3 ×                        | Actions *                                                            |

On clicking the 'Add Employee' button, page will be directed to Add employee form. Subsequent fields will be filled out as explained in the preceding pages.

|                                         | Add Employee                                       |
|-----------------------------------------|----------------------------------------------------|
|                                         |                                                    |
| Name of The Employee *                  | Enter Employee Name                                |
| Designation *                           | Enter Designation                                  |
| Correspondence Address *                | Enter Address                                      |
|                                         |                                                    |
| Stote *                                 | Select                                             |
| District *                              | Select                                             |
| Pin Code *                              | Enter Pin Code                                     |
| Mobile Number *                         | Enter Mobile Number                                |
| Landline Number                         | STD Code Landline No. Total length of Landline No. |
| Email ID *                              | Enter Empli D                                      |
| Allowed To Map With Multiple Projects * | Select                                             |
| Bock                                    | Click on 'Submit'<br>button to add<br>employee     |

#### (iii) Mapping of onboarded employee to the created project

After successfully adding an employee, navigate to the 'Action icon'. Three actions can be performed by Super user; 1. Mapping of a Project with an employee 2. Deletion of mapped project 3. Delete an employee

#### 1. Mapping of a Project with an employee:

To map of project with an employee, Super User is required to click on 'Actions' button which comes under 'Manage Employee' tab present in the left sidebar menu.

| REAL CONSTRUCTION             | i brailtea<br>Contra A                                                                 |               |              |                                           |                                   | tingi                                                           |
|-------------------------------|----------------------------------------------------------------------------------------|---------------|--------------|-------------------------------------------|-----------------------------------|-----------------------------------------------------------------|
| परिवेश<br>ARI¥ESH<br>KRCCANUN | पर्याध्रम, स्व और उत्पद्यपु परिवर्तन मंत्रालय<br>Ministry of Environment, Forest and C | limate Change |              |                                           |                                   | Welcome, Sanali Raturi ( Designation : Eng. Role : Project Proj |
| Employee I                    | List                                                                                   |               |              |                                           | View Project Details Manage Emplo | nyee Approval Requests 🧠 🖞 Add Employee 🔮 Caleb                 |
| <u> </u>                      |                                                                                        |               |              |                                           |                                   | Search Q                                                        |
|                               | Sr. No                                                                                 | Name          | Designation  | Email/Mobile                              | Projects Mapped                   | Action                                                          |
|                               | 1                                                                                      | Deepoli       | Ε <i>ι</i> τ | 💌 despalistmailinatar.com<br>📋 7618132086 | • <u>EC3</u> ×                    | Actions -                                                       |
|                               | 2                                                                                      | Priyanka      | Acito        | Pierkankaasimalinator.com                 | Click here for<br>the action to   | Action *                                                        |
|                               | 3                                                                                      | Gitika        | Spc          | 04 attikoao.ismailinator.com              | be performed                      | Actions *                                                       |

Next is to click on 'Map Project' button under 'Action'.

| Employee Li | draw, an altramong utbacks a<br>inistry of Environment, Fo<br>ist | ente<br>vest and Climate Change |             |                                                 | Click here to<br>map project to<br>a particular |                           | Welcome, Sonali Raturi ( Designation : Eng. Rele : Pro |
|-------------|-------------------------------------------------------------------|---------------------------------|-------------|-------------------------------------------------|-------------------------------------------------|---------------------------|--------------------------------------------------------|
| 10 -        | Sr. No.                                                           | Name                            | Designation | Email/Mobile                                    | employee                                        | Projects Mapped           | Sept.h                                                 |
|             | 1                                                                 | Deepoli                         | Err         | C despaivimalinator.com<br>7618132086           |                                                 | • <u>rca</u> ×            | Mop Project                                            |
|             | 2                                                                 | Priyanka                        | Aab         | Carivankaasimaiinator.com                       |                                                 | • <u>EC3</u> ×<br>• EC2 × | g Gelote                                               |
|             | 3                                                                 | Gitika                          | Spc         | Imigitikaaasmailinator.com           7636132086 |                                                 |                           | Actions *                                              |
|             | 4                                                                 | Shanaya                         | Er          | C shanoyaaasimoilinator.com                     |                                                 | • EC3 ×<br>• EC2 ×        | Actions *                                              |

On clicking the 'Map Project', a pop-up window will open where you will find a field to select the already created project you want to map to an employee.

| परिवेश<br>PARI¥E<br>spc cause | SH       | unfam, an ide oneng ult<br>Ministry of Environme | nda elarero<br>nt, Forest and Climate C | hange                                         |                 |                                                                                                    | Weicome.Rashmi Singh ( Monoger, Project Proponent |
|-------------------------------|----------|--------------------------------------------------|-----------------------------------------|-----------------------------------------------|-----------------|----------------------------------------------------------------------------------------------------|---------------------------------------------------|
| Empl                          | oyee     | List                                             |                                         |                                               |                 |                                                                                                    | State Despect                                     |
| K                             |          |                                                  |                                         |                                               |                 |                                                                                                    | teoretr Q                                         |
|                               | S.<br>No | Name                                             | Designation                             | Email/Mobile                                  | Projects Mapped |                                                                                                    | Action                                            |
|                               | 1        | Sonali                                           | Abab                                    | sonaliroturiidtgmail.c<br>om<br>8126847354    | Мар             | Employee to Project                                                                                                    |                                                   |
|                               | 2        | Testrohull                                       | 12345                                   | testrahuli@molinator.<br>com<br>9999780947    | Select          | Select Confirm                                                                                                    | Accore -                                          |
|                               | 3        | Qweqe<br>Qweqwwe                                 | Qawdwedwewd                             | To natvittickool@mailingt<br>or.com           |                 |                                                                                                    |                                                   |
|                               | 4        | Mr.Engineer                                      | Exn Engineer                            | E<br>batojikarilstymoil.co<br>m<br>9414071514 |                 |                                                                                                    |                                                   |
|                               | 5        | Yishai                                           | Testing                                 | aixacxatgmail.com                             |                 | Level<br>1 road from Nurgut Bedi Lo Jhaji (80.26.148 KM Lo 32.62 KM Lenth 6<br>Heart road Km 96.990 Lo 98.700 8/5 (Samana City.) 1 shait Sama |                                                   |

After selecting the project, click on the confirm to begin mapping.

| परिवेश<br>PARIVES<br>इस्ट काइम्ब | utilizer, an alz vesang of<br>Ministry of Environm | Radia atures<br>ent, Forest and Climate Change |             |                             |                                    | Designation : Eng. Role : Project P |
|----------------------------------|----------------------------------------------------|------------------------------------------------|-------------|-----------------------------|------------------------------------|-------------------------------------|
| Employ                           | ee List                                            |                                                |             |                             | Manage Eniployee Approval Requests | AL ADDEPOSITION                     |
| 10                               |                                                    |                                                |             |                             |                                    |                                     |
|                                  | Sr. No                                             | Name                                           | Designation | Email/Mobile                | Projects Mapped                    | Action                              |
|                                  | 1                                                  | Priyanka                                       | Adb         | C privankaaa@mailinator.com |                                    |                                     |
|                                  | 2                                                  | Gitiko                                         | Spc         | Map Employee to Project     |                                    |                                     |
|                                  | 3                                                  | Shanaya                                        | Er          | Select v                    | • <u>EC3</u> ×                     |                                     |
|                                  |                                                    |                                                |             | EC3<br>EC2                  | • EC2 ×                            |                                     |
|                                  | 4                                                  | Sonali Raturi                                  | Eng         | ECI                         | • EC3<br>• EC1                     |                                     |
|                                  |                                                    |                                                |             | L'assess                    | • EC2                              |                                     |
|                                  | ng 1 to 4 of 4 entries                             |                                                |             |                             |                                    |                                     |

After selecting the project from the dropdown list, click on the 'Confirm' button. By clicking on the 'Confirm' button, mapping of employee with the project would be wrapped up. Now the added project

will be visible adjacent to that employee. Super user can map multiple projects to that employee if that employee is allowed to map with multiple projects.

| ener Hereit | WINT Dosemment                   | 47 realia                                            |                                             |             |                              |                         | 🕀 English                                                                 |
|-------------|----------------------------------|------------------------------------------------------|---------------------------------------------|-------------|------------------------------|-------------------------|---------------------------------------------------------------------------|
| 9           | परिवेश<br>PARI√ESH<br>size cause | verfaces, an alte reveny of<br>Ministry of Environme | ade stares<br>nt, Forest and Climate Change |             |                              | Welcome                 | Sonali Roturi ( Designation : Eng. Role : Project Propone                 |
| 0           | Employee                         | List                                                 |                                             |             |                              | Manage Employee Appr    | ovol Requesta                                                             |
|             | 10                               |                                                      |                                             |             |                              |                         | Search Q                                                                  |
| ķ           |                                  | Sr. No                                               | Name                                        | Designation | Email/Mobile                 | Projects Mapped         | Action                                                                    |
| ł.          |                                  | 1                                                    | Priyanka                                    | Aab         | C privankagailimalinator.com |                         |                                                                           |
|             |                                  | 2                                                    | Qitika                                      | Spc         | Map Employee to Project      |                         |                                                                           |
| a y         |                                  | 3                                                    | Shanaya                                     | ŧr          | Select C2 ~                  | • EC2 ×                 |                                                                           |
|             |                                  |                                                      |                                             |             |                              | • EC3 ×                 |                                                                           |
|             |                                  | .4                                                   | Sonali Raturi                               | Eng         | Bock                         | • ECI<br>• EC2<br>• EC3 |                                                                           |
|             | Showing                          | 1 to 4 of 4 entries                                  |                                             |             |                              |                         | a ( 1 ) a                                                                 |
| •           |                                  |                                                      |                                             |             |                              | co                      | ick on 'confirm' to<br>onfirm mapping of an<br>mployee with the<br>ioject |
|             |                                  |                                                      |                                             |             |                              |                         |                                                                           |

#### 2. Deletion of mapped project:

Once Super User mapped the project to an employee, what if he/she wants to delete the mapped project? Let's understand the process of deletion of mapped project. For the deletion of mapped projects, Super User needs to click on cross icon present adjacent to the mapped projects.

|               | t, on altrasmung offende element<br>try of Environment, Forest and Climate Chang |             |                                          |                                   | Welcome: Sonali Raturi ( Designation : Eng. Role : Project Pro |
|---------------|----------------------------------------------------------------------------------|-------------|------------------------------------------|-----------------------------------|----------------------------------------------------------------|
| Employee List |                                                                                  |             |                                          | View Project Details Altonoge Emp | ioyee Approval Requests 4 Add Imployee 🔮 Cale                  |
| <b>N</b> -    |                                                                                  |             |                                          |                                   | Search C                                                       |
|               | Sr. No Name                                                                      | Designation | Email/Mobile                             | Projects Mapped                   | Action                                                         |
|               | 1 Deepal                                                                         | In          | C despatritmailinator.com                | • <u>EC3</u> ×                    | Actions -                                                      |
|               | 2 Priyank                                                                        | g Adb       | 201 privarikasasismailinator.com         | • <u>102</u> ×<br>• <u>103</u> ×  | Actions •                                                      |
|               | 3 <u>Gitiko</u>                                                                  | Spc         | 05 gitikaaa.emailnator.com<br>7618132086 |                                   | Actions *                                                      |
|               | 4 Shanay                                                                         | g Er        | CEshanayadaasmoiinator.com<br>7618132086 | • EC2 ×                           | Actions *                                                      |

By clicking the cross icon (x), a confirmation message will popup stating that "Are you sure you want to unlink (Project name) from (Employee name)". Click on 'Yes' and the mapped project will be removed.

#### 3. Deactivation of employee:

To deactivate an employee, Super User is required to slide the toggle button.

|          |                   |          |             |                                             |                                             | IVIANOF                         | AL FOR REGISTRATIO                         |
|----------|-------------------|----------|-------------|---------------------------------------------|---------------------------------------------|---------------------------------|--------------------------------------------|
| oyee Li  | st                |          |             |                                             | View Proposol Employee History View Project | t Details Manage Employee Appro | nval Requests 44 Add Employee 🔮 Delete All |
|          |                   |          |             |                                             |                                             |                                 | Active Deactive                            |
| 10 ~     |                   |          |             |                                             |                                             |                                 | flearch C                                  |
|          | S.No.,            | Name     | Designation | Email/Mobile                                | Projects Mapped                             | Active                          | Action                                     |
|          | 1                 | Deepali  | Err         | deecal@mailinator.com     7618132086        | • <u>EC3</u> ×                              |                                 | Actions *                                  |
|          | 2                 | Priyanka | Aab         | Totivankaaa@mailinator.com                  | • <u>EC2</u> ×                              |                                 | Actions *                                  |
|          |                   |          |             | 7618132086                                  | • <u>EC3</u> ×                              |                                 |                                            |
|          | 3                 | Gitika   | Spc         | 💌 gitikaasi@mailinator.com<br>[] 7618132086 |                                             | •                               | Actions *                                  |
|          | 4                 | Shanaya  | Er          | 🖂 shanavaaa@mailinator.com                  | • <u>EC2</u> ×                              |                                 | Actions *                                  |
|          |                   |          |             | 7618132086                                  | • <u>EC3</u> ×                              |                                 |                                            |
| having 1 | to 4 of 4 entries |          |             |                                             |                                             |                                 | « < <b>1</b> > »                           |

Once you slide the button, a dialogue box will open where you will find the confirmation for the deactivation of an employee as "Are you sure you want to update this record?"

| Designation | Fmail/Mohile                                 | Projects Mapped | Active |
|-------------|----------------------------------------------|-----------------|--------|
| Err         | Confirmation                                 | • <u>EC3</u> ×  |        |
| Aab         | Are you sure you want to update this record? | • <u>EC3</u> ×  | -      |
|             |                                              | • <u>EC2</u> ×  |        |
| Spc         | Cancel Yes                                   |                 | •      |
| Er          | shanayaaa@mailinator.com                     | • <u>EC3</u> ×  | -      |
|             | 7618132086                                   | 20.             |        |

Once Super User click on 'Yes' button, the employee will be deactivated and will disappear from the added employee list.

| KPC GREENE |       |          |             |                                           |                                             | Welcome.                       | Sonali Raturi ( Designation : Eng. Role : Project |
|------------|-------|----------|-------------|-------------------------------------------|---------------------------------------------|--------------------------------|---------------------------------------------------|
| Employee   | List  |          |             |                                           | View Proposal Employee History View Project | t Details Manage Employee Appr | oval Requests 😒 Add Employee 👔 D                  |
|            |       |          |             |                                           |                                             |                                | Active Deuce                                      |
| 10         | S.No. | Name     | Designation | Email/Mobile                              | Projects Mapped                             | Active                         | Search C                                          |
|            | 1     | Priyanka | Aab         | Conventeeaa@mailinator.com                | • <u>EC3</u> ×<br>• <u>EC2</u> ×            |                                | Actions *                                         |
|            | 2     | Gitika   | Spc         | 💌 utikaas ürnəlinator.com<br>📋 7618132086 |                                             |                                | Actions •                                         |
|            | 3     | Shanaya  | Đ           | shanevaas@mailinator.com     7618132086   | • EC3 ×<br>• EC2 ×                          |                                | Actions *                                         |

Super User can activate the deactivated user by clicking the 'Deactivate' button.

| पर्यावरण,  | वन और नलवायु परिवर्तन मे | ENG .                                                                                                    |                                                                |                                                                                                    |                                                                                |                                                                                                    | William Trees                                                                                                    |
|------------|--------------------------|----------------------------------------------------------------------------------------------------|----------------------------------------------------------------|----------------------------------------------------------------------------------------------------|--------------------------------------------------------------------------------|----------------------------------------------------------------------------------------------------|----------------------------------------------------------------------------------------------------|
| 6H Ministr | ry of Environment, Fo    | rest and Climate Change                                                                                     |                                                                |                                                                                                    |                                                                                | Welcome                                                                                                    | Sonali Raturi ( Designation : Eng. Role : Project Prope                                                                                                    |
| yee List   |                          |                                                                                                    |                                                                |                                                                                                    | View Proposal Employee History View Proj                                       | act Details Manage Employee Appr                                                                                                    | roval Requests 🔩 Add Employee 📋 Delete                                                                                                    |
|            |                          |                                                                                                    |                                                                |                                                                                                    |                                                                                |                                                                                                    |                                                                                                    |
|            |                          |                                                                                                    |                                                                |                                                                                                    |                                                                                |                                                                                                    | Active Deactive                                                                                                    |
| 10 ~       |                          |                                                                                                    |                                                                |                                                                                                    |                                                                                |                                                                                                    | Search Q                                                                                                    |
|            | S.No                     | Name                                                                                                    | Designation                                                    | Email/Mobile                                                                                                    | Projects Mapped                                                                | Active                                                                                                    | Action                                                                                                    |
|            | 1                        | Priyanka                                                                                                    | Aab                                                            | Trivankaaa@mailinator.com                                                                                        | • <u>EC3</u> ×                                                                 | -                                                                                                    | Actions -                                                                                                    |
|            |                          |                                                                                                    |                                                                | 010102000                                                                                                    | • <u>EC2</u> ×                                                                 |                                                                                                    |                                                                                                    |
|            | 2                        | Gitika                                                                                                    | Spc                                                            | 💌 gitikaaa@mailnator.com<br>📋 7618132086                                                                         |                                                                                |                                                                                                    | Actions *                                                                                                    |
|            |                          | Shanaya                                                                                                    | Er                                                             | () shanayaaa@mailinator.com                                                                                      | • EC3 ×                                                                        |                                                                                                    | Actions ~                                                                                                    |
|            | H Minist                 | H         Mexistry of Environment, For           0         -           3         S.Ne           1         1 | M Monistry of Environment, Forest and Climate Change were List | Municity of Environment, Forest and Climite Change       0     S.No.       1     Designation       1     Ethenka | M         Maskery of Environment, Forest and Climate Change           vee List | Millinitizery Environment, Forest and Climate Change           Vere Rights Environment, Forest and Climate Change           Vere Rights         Vere Rights | Medicity of Environment, Forest and Climate Dataget         Vectors         Vectors         Vect |

Once Super User click on the 'Deactivate' button, a list of deactivated employees will open and from there you can activate the deactivated user by the toggle button under 'Active'.

| Employe | e List |         |             |                                                | View Proposal Employee History View Proje | ct Details Manage Employee Appr | oval Requests 🔹 Askt Employee 👔 Dater |
|---------|--------|---------|-------------|------------------------------------------------|-------------------------------------------|---------------------------------|---------------------------------------|
|         |        |         |             |                                                |                                           |                                 | Active Deactive                       |
| 10      |        |         |             |                                                |                                           |                                 | Swarth Q                              |
|         | S.No   | Name    | Designation | Email/Mobile                                   | Projects Mapped                           | Active                          | Action                                |
|         | 1      | Deepall | Err         | Citi deroali@mailinator.com<br>Citi 2018132086 | • <u>EC2</u> ×                            |                                 | Deinte                                |

After sliding the toggle button, a dialogue box will open for the confirmation of the activation of the employee.

| Email/Mobile                                 | Projects Map   |
|----------------------------------------------|----------------|
| Confirmation                                 | • <u>EC3</u> × |
| Are you sure you want to update this record? |                |
| Cancel Yes                                   |                |
|                                              |                |

By clicking the 'Yes' button on the confirmation dialogue box, the employee will be activated and start appearing in the activate employee list.

#### (iv) Update Employee details

Super User can also time to time update the details of onboarded by clicking on 'Update Employee' button under 'Actions' button.

| परिवेश<br>RI¥ESH<br>उट कारफ | valuers, on site onsaig affects of<br>Ministry of Environment, Fo | errest and Climate Change |             |                                                                 |                                                            | Welcome, Sensil Rotuel ( Designation : Eng. Role : Project / |
|-----------------------------|-------------------------------------------------------------------|---------------------------|-------------|-----------------------------------------------------------------|------------------------------------------------------------|--------------------------------------------------------------|
| Employee                    | List                                                              |                           |             |                                                                 | View Project Details Montage Pro                           | gkoyee Approval Requests                                     |
| - <b>a</b>                  | )<br>Sr. No                                                       | Name                      | Designation | Email/Mobile                                                    | Click on 'Update<br>Employee' button to<br>update employee | Secon<br>Action                                              |
|                             | 1                                                                 | Deepali                   | Err         | despail/emailinator.com     Peses2086                           | details.                                                   | Actions +                                                    |
|                             | 2                                                                 | Privanka                  | Adb         | Teles2086                                                       | • 102 ×<br>• 103 ×                                         | Actions *                                                    |
|                             | 3                                                                 | Oitiko                    | Spc         | <ul> <li>gitikada#mailinatar.com</li> <li>7618132086</li> </ul> |                                                            | Control of the second                                        |
|                             | 4                                                                 | Shanaya                   | Γ.          | (1) 7618132086                                                  | • 1C2 ×<br>• 1C3 ×                                         | Actions *                                                    |
|                             | to 4 of 4 entries                                                 |                           |             |                                                                 |                                                            | w. c. 1. 5                                                   |

On clicking the 'Update Employee' button, a page will open where Super User can update the details of the employee. After editing the details of the employee, click on 'Submit' button.

|                                       | Update Employee                                                  |                                       |
|---------------------------------------|------------------------------------------------------------------|---------------------------------------|
|                                       |                                                                  |                                       |
| Name of the Employee .*               | Priyanka                                                         |                                       |
| Designation *                         | AAB                                                              | 1                                     |
| Correspondence Address *              | joshimath.uk                                                     | ]                                     |
|                                       |                                                                  | 6                                     |
| Stote *                               | RAJASTIVAN                                                       | v                                     |
| District "                            | KOTA                                                             | ~                                     |
| CURRENT -                             | NUR                                                              |                                       |
| Pin Code *                            | 28099                                                            |                                       |
| Mobile Number *                       | 768832096                                                        | 1                                     |
| Landline Number                       | STD Code Landline No.                                            |                                       |
|                                       | Total langth of Landline No. must not be greater than 12 aligns. |                                       |
| Email ID *                            | priyankaaajimaliinator.com                                       |                                       |
| Allowed To Map With Multiple Projects | No                                                               | · · · · · · · · · · · · · · · · · · · |
|                                       |                                                                  |                                       |

Additionally, Super User can view the list of all the added projects via 'View Project Details' button present on the top right corner of the screen under 'Manage Employee' tab.

| परिवेश<br>R.I√ESH<br>Employee | verlern, we als weenig utbrake at<br>Ministry of Environment, Fo<br>List | erre<br>est and Climate Change |             | Click on 'View Project<br>Details' to view the lis<br>of all the projects Supe<br>User has added.                                                                                                    | er i i i i i i i i i i i i i i i i i i i | Welcome, Sanal Rotor ( Designation : Ing Role : Proper Naport<br>Royal Approved Requests |
|-------------------------------|--------------------------------------------------------------------------|--------------------------------|-------------|----------------------------------------------------------------------------------------------------|------------------------------------------|------------------------------------------------------------------------------------------|
| N -                           |                                                                          |                                |             |                                                                                                    |                                          | tearch Q                                                                                 |
|                               | Sr. No.,                                                                 | Name                           | Designation | Email/Mobile                                                                                                    | Projects Mapped                          | Action                                                                                   |
|                               | 1                                                                        | Deepali                        | Err         | C deepalistmalinator.com                                                                                                    | • 101 🗙                                  | Antiere +                                                                                |
|                               | 2                                                                        | Priyanka                       | Acita       | Cariyankaoasmailinator.com                                                                                                    | • 602 ×                                  | Actions *                                                                                |
|                               |                                                                          |                                |             |                                                                                                    | • EC3 ×                                  |                                                                                          |
|                               | 3                                                                        | Qitika                         | Spc         | C 7648132086                                                                                                    |                                          | Actions +                                                                                |
|                               | 4                                                                        | Shanaya                        | Er .        | Contraction and the second second sec | • 103 ×                                  | Actions =                                                                                |
|                               |                                                                          |                                |             | 761832086                                                                                                    | • <u>EC2</u> ×                           |                                                                                          |
|                               | to 4 of 4 entries                                                        |                                |             |                                                                                                    |                                          | a. c. 1. s. s                                                                            |

On clicking the 'View Project Details', a list of project details will open.

Let's understand how employee can raise the mapping request.

#### 1012124/2023/IA\_III

| Name     | Des        | ignation     | Email/Mobile          |           |                  | Projects Mapped |  |
|----------|------------|--------------|-----------------------|-----------|------------------|-----------------|--|
| Deepoli  | Err        | -            | 🔚 deepali@mailinator. | com       |                  | • EC3 ×         |  |
| Priyanka | Project De | tails        |                       |           |                  |                 |  |
|          | Sr. No.    | Project Name | State                 | District  | Address          |                 |  |
| Obline   | 1          | ec-4         | RAJASTHAN             | KOTA      | kota,rajasthan   |                 |  |
| Gitika   | 2          | EC3          | UTTARAKHAND           | CHAMPAWAT | lohaghat         |                 |  |
| Shanaya  | 3          | EC2          | RAJASTHAN             | KOTA      | kota, rajasthan  |                 |  |
|          | 4          | ECI          | UTTARAKHAND           | DEHRADUN  | rajpur, dehradun |                 |  |
|          |            |              |                       |           |                  |                 |  |

To initiate an Employee mapping request, employees should click on the 'Employee Mapping Request' button, i.e., Employee Mapping Request which is available on the PARIVESH portal. Let's understand the process. Click the 'Employee Mapping Request' button on the PARIVESH portal.

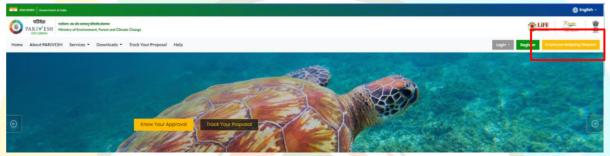

Upon clicking, the Employee Mapping Request Form will open. Here, employees need to complete all mandatory fields. Provide the name of the registered organization you intend to send the request to. Selectwhether you want mapped for multiple projects by selecting 'Yes' or 'No' from the dropdown menu. If you choose 'Yes,' additional fields will appear. Complete these fields with the names of the projects, along with their respective states and addresses. In both cases, whether for a single project or multiple projects, enter the employee's name, designation, correspondence address, state, district, pin code, mobile number, landline number, and email ID.

| Employe                                           | ee Mapping Request Form                                                            |
|---------------------------------------------------|------------------------------------------------------------------------------------|
| Name of the registered organisation 🕜 *           | Type to search                                                                     |
| Do you want to be mapped for multiple projects? * | No ×                                                                               |
| Details of Project(s)                             |                                                                                    |
| Name of The Project                               | Enter Project Name                                                                 |
| State                                             | Select ~                                                                           |
| Address                                           | Enter Project Address                                                              |
| Name of The Employee *                            | Enter Employee Name                                                                |
|                                                   | Field Required                                                                     |
| Designation *                                     | Enter Designation                                                                  |
| Employee's Correspondence Address *               | Enter Address                                                                      |
|                                                   | le le le le le le le le le le le le le l                                           |
| State *                                           | Select v                                                                           |
| District *                                        | Select ~                                                                           |
| Pin Code *                                        | Enter Pin Code                                                                     |
| Mobile Number *                                   | Enter Mobile Number                                                                |
| Landline Number                                   | STD Code Landline No.                                                              |
| Email ID *                                        | Total length of Landline No. must not be greater than 13 digits.<br>Enter Email ID |
|                                                   |                                                                                    |

Once you have completed all the required fields, proceed by clicking the "Submit" button.

|                 |                                                                  | MANUAL FOR REGISTRATIO             |
|-----------------|------------------------------------------------------------------|------------------------------------|
| Pin Code *      | Enter Pin Code                                                   |                                    |
| Mobile Number * | Enter Mobile Number                                              |                                    |
| Landline Number | STD Code Landline No.                                            |                                    |
| Email ID *      | Total length of Landline No. must not be greater than 13 digits. | Click on 'Submit'<br>button to add |
|                 |                                                                  | employee                           |
| Back            | mit' button, the request will be sent to the S                   | uper User. Additionally, an email  |

| moni   | itoring-ec@nic.in <u>via</u> nic.in                           |
|--------|---------------------------------------------------------------|
| to me  | •                                                             |
| Requ   | est for mapping of employee has been sent to Super User.      |
| You v  | vill be notified once your request gets approved or rejected. |
|        |                                                               |
| Best   | Regards,                                                      |
| Monit  | oring Cell (Environment, Forests and Wildlife Clearances)     |
| Minist | try of Environment, Forest and Climate Change                 |
| Gove   | rnment of India                                               |
| New I  | Delhi                                                         |
|        |                                                               |

After the employee sends the request, the Super User holds the authority to either approve or decline the request. This can be done by the 'Manage Employee Approval Requests' button, located within the 'Manage Employee' tab.

| RIVESH<br>EPC GMEENE | eafare, we als arrang utballe a<br>Ministry of Environment, Fo | rest and Climate Change |             |                                                |                 | Welcome, Senail Rature ( Designation : Eng. Rate : Project Pro |
|----------------------|----------------------------------------------------------------|-------------------------|-------------|------------------------------------------------|-----------------|----------------------------------------------------------------|
| Employee             | List                                                           |                         |             | Visio Project Datas                            |                 |                                                                |
| 10 -                 |                                                                |                         |             |                                                |                 | layon C                                                        |
|                      | Sr. No.,                                                       | Name                    | Designation | Email/Mobile                                   | Projects Mapped | Action                                                         |
|                      | 1                                                              | Deepali                 | Err         | CPC deepolistmolinator.com<br>() 768832086     | • 103 ×         | Actions -                                                      |
|                      | 2                                                              | Privanka                | Aab         | CE privankasa #malinatar.com<br>(``) 768832086 | • 153 💌         | Update Employee                                                |
|                      |                                                                |                         |             |                                                | • <u>EC2</u> ×  | Contra                                                         |
|                      | 3                                                              | Gitika                  | Spc         | 10 gilikasasimolinator.com                     |                 | Actions *                                                      |
|                      | 4                                                              | Shanaya                 | Dr.         | 100 shangvaga(mailinater.com                   | • 103 💌         | Antiara *                                                      |
|                      |                                                                |                         |             | []] 768332086                                  | • <u>EC2</u> ×  |                                                                |
|                      | to 4 of 4 entries                                              |                         |             |                                                |                 | (0) C 1 )                                                      |

By clicking the 'Manage Employee Approval Request' button, you will be directed to a page displaying three buttons at the top right corner: 'Pending,' 'Verified,' and 'Rejected.'

|                                             | MANUAL FOR REGIST                                                                                                    |
|---------------------------------------------|----------------------------------------------------------------------------------------------------|
| Manage Employee Requests                    | Back                                                                                                    |
| Employee List                               | Pending Verified Rejected                                                                                                    |
| 25 Sr. No Name Designation State & District | Search Q<br>Email Mobile Date Action                                                                                                    |
| And And And And And And And And And         | Entern         Notice         Date         Actions +           ssss@gmail.com         9879797897         07/08/2023         Actions +           <<<<1 >> >>         >>         >> |

After landing on the 'Manage Employee Requests' section, navigate to the 'Actions' tab. Here, the Super User can execute three actions: (a) View, (b) Approve, and (c) Reject.

| Manage Employee Requests                                                                           | Book                                          |
|----------------------------------------------------------------------------------------------------|-----------------------------------------------|
| Employee List                                                                                      | Click on 'View'                               |
| EmbioAaa rist                                                                                      | Newsting Verified Reported button to view     |
| 36 -                                                                                               | employee details                              |
| Sr. No Nome Designation State & District                                                           | Email Mobile Date Action                      |
| Ano Nome Designation state & Userict     addas asdfast ANDAMAN AND NICOBAR ISLANDS, SCUTH ANDAMANS | sssugrgmal.com 9879797897 07/08/2023 Action * |
| Showing 1 to 1 of 1 entries                                                                        | « c View                                      |
|                                                                                                    | Approve                                       |
|                                                                                                    | Reject                                        |
|                                                                                                    |                                               |

To access employee details, click the 'View' button located within the 'Actions' icon. It will provide you the information about the employee, as well as the project details they have requested to be included. It's important to note that the inclusion of these projects is optional and entirely at the preference of the Super User, whether he/she will include those projects or exclude.

| PARIVESH<br>CARLIVESH<br>ARIVESH<br>ARISTON | and Climats Change |                                 |                             |                              |                |         | Webser      | Sanal Rate   Conjugation (Sing Rate ( Inc. |     |
|---------------------------------------------|--------------------|---------------------------------|-----------------------------|------------------------------|----------------|---------|-------------|--------------------------------------------|-----|
|                                             | Man                |                                 | Employ                      | ree Details                  |                |         | <b>B</b> ar |                                            |     |
|                                             | Em Nor             | ne of The Employee              |                             | asdfas                       |                |         | Rejucted    |                                            |     |
|                                             | Des                | ignation                        |                             | asdfast                      |                |         |             |                                            |     |
|                                             | Emp                | playee's Correspondence Add     | ress                        | asdefast                     |                |         | 9           |                                            |     |
|                                             | Sta                |                                 |                             | ANDAMAN AND NICOBAR I        | LANDS          |         |             |                                            |     |
|                                             | Dist               |                                 |                             | SOUTH AND AMANS              |                |         | ion .       |                                            | - / |
|                                             |                    | Code                            |                             | 798798                       |                |         | en *        |                                            |     |
|                                             |                    | bile Number<br>dline Number     |                             | 9879797897<br>78979-98798798 |                |         | A           |                                            |     |
|                                             |                    | ali iD                          |                             | ssss@gmail.com               |                |         |             |                                            |     |
|                                             |                    | you want to be mapped for m     | ultiple projects?           | Yes                          |                |         |             |                                            |     |
|                                             |                    | and Destaulte                   |                             |                              |                |         |             |                                            |     |
|                                             | [014<br>Sr.1       | ect Details<br>No. Project Name | Stote                       | Distric                      |                | Address |             |                                            |     |
|                                             | 1                  | sdf                             | ANDAMAN AND NICOBAR ISLANDS |                              | ANDAMANS       | sodios  |             |                                            |     |
|                                             | 2                  | sodf                            | ANDHRA PRADESH              | ALLUR                        | SITHARAMA RAJU | osdlaa  |             |                                            |     |
|                                             |                    |                                 |                             |                              |                | Close   |             |                                            |     |

Super User can accept the manage employee request by clicking the 'Approve' button under 'Action icon'

|      |                                                                                                    |                                                                                         |                                                           | MANUAL FOR REGIST                      |
|------|----------------------------------------------------------------------------------------------------|-----------------------------------------------------------------------------------------|-----------------------------------------------------------|----------------------------------------|
|      |                                                                                                    |                                                                                         |                                                           |                                        |
|      | Manage Employee Requests                                                                                                    |                                                                                         |                                                           | Back                                   |
|      | Employee List                                                                                                    |                                                                                         | P                                                         | ending Verified Rejected Click on 'App |
|      | 25 ~                                                                                                    |                                                                                         |                                                           | button to acc<br>Search Q Manage emp   |
|      | Sr. No Name Designation State &                                                                                                    | District                                                                                | Email Mobile                                              | Pate Action                            |
|      |                                                                                                    | AN AND NICOBAR ISLANDS, SOUTH ANDAMANS                                                  | ssss@gmail.com 98797978                                   |                                        |
|      | Showing 1 to 1 of 1 entries                                                                                                    |                                                                                         |                                                           | « < View                               |
|      |                                                                                                    |                                                                                         |                                                           | Approve<br>Reject                      |
| о ар | n you click the 'Approve' bu<br>prove this request? After a                                                                                                    | pproval, the project o                                                                  | can be mapped to                                          | (Employee name)." To pr                |
|      | approval, click 'Yes'. After a th <mark>e employ</mark> ee, along with t                                                                                                    |                                                                                         |                                                           |                                        |
|      | Employee List                                                                                                    |                                                                                         |                                                           | Pending Verified Rejected              |
|      |                                                                                                    |                                                                                         |                                                           |                                        |
|      | 25 -                                                                                                    |                                                                                         |                                                           | Search Q                               |
|      | Sr. No Name Designation St                                                                                                    | Confirmation                                                                            | Mobi                                                      |                                        |
|      | I asdfas asdfasf At                                                                                                    | commutation                                                                             | om 9879                                                   | 797897 07/08/2023 Actions *            |
|      | Showing 1 to 1 of 1 entries                                                                                                    | Are you sure you want to Approve the After approval the project can be map              |                                                           | Yes' to confirm                        |
|      |                                                                                                    | Alter opprovar the project can be map                                                   |                                                           | e request.                             |
|      |                                                                                                    | Cancel Yes                                                                              |                                                           |                                        |
|      |                                                                                                    |                                                                                         |                                                           |                                        |
|      |                                                                                                    |                                                                                         |                                                           |                                        |
|      |                                                                                                    |                                                                                         |                                                           |                                        |
|      |                                                                                                    |                                                                                         |                                                           |                                        |
|      |                                                                                                    |                                                                                         |                                                           |                                        |
| nce  | you click on the 'Yes' for th                                                                                                    | he confirmation to a                                                                    | pproving the requ                                         | iest, an email will be sent            |
|      | you click on the 'Yes' for the                                                                                                    |                                                                                         |                                                           |                                        |
| npl  | <mark>oyee on the</mark> approval of t                                                                                                    | he request, notifyin                                                                    | g him/her about                                           |                                        |
| mpl  |                                                                                                    | he request, notifyin                                                                    | g him/her about                                           |                                        |
| npl  | <mark>oyee on the</mark> approval of t                                                                                                    |                                                                                         | g him/her about                                           |                                        |
| mpl  | oyee on the approval of t<br>est.                                                                                                    | he request, notifyin                                                                    | g him/her about                                           |                                        |
| npl  | oyee on the approval of the est.                                                                                                    | he request, notifyin                                                                    | g him/her about                                           | the successful approval o              |
| mpl  | oyee on the approval of the est.                                                                                                    | he request, notifyin<br>followed by one tim                                             | g him/her about<br>e login credential                     | the successful approval o              |
| mpl  | oyee on the approval of the est.                                                                                                    | he request, notifyin<br>followed by one tim                                             | g him/her about<br>e login credential                     | the successful approval o              |
| npl  | oyee on the approval of the est.<br>monitoring-ec@nic.in <u>via</u> nic.in<br>to me ~<br><b>Please verify your account</b><br>Congratulation ! You have been registered successful                                                                                                    | he request, notifyin<br>followed by one tim                                             | g him/her about<br>e login credential                     | the successful approval o              |
| mpl  | oyee on the approval of the est.<br>monitoring-ec@nic.in <u>via</u> nic.in<br>to me •<br>Please verify your account<br>Congratulation ! You have been registered successful<br>Applicant Login Credentials are:                                                                                                    | he request, notifyin<br>followed by one tim                                             | g him/her about<br>e login credential                     | the successful approval o              |
| mpl  | oyee on the approval of the est.<br>monitoring-ec@nic.in <u>via</u> nic.in<br>to me ~<br><b>Please verify your account</b><br>Congratulation ! You have been registered successful<br>Applicant Login Credentials are:<br>User ID: <u>wrkaccn12022@gmail.com</u>                                                                                                    | he request, notifyin<br>followed by one tim                                             | g him/her about<br>e login credential                     | the successful approval o              |
| mpl  | oyee on the approval of the est.<br>monitoring-ec@nic.in via nic.in<br>to me ★<br>Please verify your account<br>Congratulation ! You have been registered successful<br>Applicant Login Credentials are:<br>User ID: wrkaccnt2022@gmail.com<br>Password: NGCiU09                                                                                                    | he request, notifyin                                                                    | g him/her about<br>e login credential                     | the successful approval o              |
| mpl  | oyee on the approval of the est.<br>monitoring-ec@nic.in <u>via</u> nic.in<br>to me ~<br><b>Please verify your account</b><br>Congratulation ! You have been registered successful<br>Applicant Login Credentials are:<br>User ID: <u>wrkaccn12022@gmail.com</u>                                                                                                    | he request, notifyin<br>t followed by one tim<br>Ily on PARIVESH Portal as Employee Pro | g him/her about<br>e login credential<br>get Proponent !! | the successful approval o<br>s         |
| mp   | oyee on the approval of the est.<br>monitoring-ec@nic.in via nic.in<br>to me *<br>Please verify your account<br>Congratulation ! You have been registered successful<br>Applicant Login Credentials are:<br>User ID: wrkaccnt2022@gmail.com<br>Password: NGCiU09<br>Please verify your account using the link below.We'll take                                                                                                   | he request, notifyin<br>t followed by one tim<br>Ily on PARIVESH Portal as Employee Pro | g him/her about<br>e login credential<br>get Proponent !! | the successful approval o<br>s         |
| mp   | oyee on the approval of the est.<br>monitoring-ec@nic.in <u>via</u> nic.in<br>to me ~<br><b>Please verify your account</b><br>Congratulation ! You have been registered successful<br>Applicant Login Credentials are:<br>User ID: <u>wrkaccnt2022@gmail.com</u><br>Password: NGCiU09<br>Please verify your account using the link below.We'll take<br>https://stgdev.parivesh.nic.in/#/activateEmail?token=a4a8                 | he request, notifyin<br>t followed by one tim<br>Ily on PARIVESH Portal as Employee Pro | g him/her about<br>e login credential<br>get Proponent !! | the successful approval o<br>s         |
| mp   | oyee on the approval of the est.<br>monitoring-ec@nic.in via nic.in<br>to me ~<br>Please verify your account<br>Congratulation ! You have been registered successful<br>Applicant Login Credentials are:<br>User ID: wrkaccnt2022/@gmail.com<br>Password: NGCiU09<br>Please verify your account using the link below.We'll take<br>https://sigdev.parivesh.nic.in/#/activateEmail?token=a4a8<br>This link is valid for 24 hours. | he request, notifyin<br>t followed by one tim<br>Ily on PARIVESH Portal as Employee Pro | g him/her about<br>e login credential<br>get Proponent !! | the successful approval o<br>s         |

Verified requests can be viewed through 'Verified' tab.

https://parivesh.nic.in

|                                          | Manage Employee Requests                          |                                                                                    | Bock                                                                                                   |                                       |
|------------------------------------------|---------------------------------------------------|------------------------------------------------------------------------------------|----------------------------------------------------------------------------------------------------|---------------------------------------|
|                                          | Employee List                                     |                                                                                    | Pending Verified Rejected                                                                              |                                       |
|                                          | 25 😒                                              |                                                                                    | Search: Q                                                                                              |                                       |
|                                          | Sr. No Name Designation State                     | e & District Email                                                                 | Mobile Date Action                                                                                     |                                       |
|                                          |                                                   | ARAKHAND, DEHRADUN shanayaaa@mailinator.com<br>ASTHAN, KOTA deepali@mailinator.com | 7618132086 07/08/2023 View Details<br>7618132086 09/08/2023 View Petoils                               |                                       |
|                                          | 2 Deepali ERR RAJA<br>Showing 1 to 2 of 2 entries | атки, коти асериналники.com                                                        | /6852086 09/08/2023 View Details<br>≪ < 1 > >>                                                         |                                       |
|                                          |                                                   |                                                                                    |                                                                                                    |                                       |
|                                          |                                                   |                                                                                    |                                                                                                    |                                       |
|                                          |                                                   |                                                                                    |                                                                                                    |                                       |
|                                          |                                                   |                                                                                    |                                                                                                    |                                       |
|                                          |                                                   | management request, S                                                              | Super User is required to click o                                                                      | n the 'Reje                           |
| button ur                                | nder the 'Action' icon.                           |                                                                                    |                                                                                                    |                                       |
|                                          |                                                   |                                                                                    |                                                                                                    |                                       |
| Ма                                       | anage Employee Requests                           |                                                                                    | Back                                                                                                   |                                       |
|                                          |                                                   |                                                                                    |                                                                                                    |                                       |
| E                                        | mployee List                                      |                                                                                    | Pending Verified Rejected                                                                              |                                       |
|                                          |                                                   |                                                                                    |                                                                                                    |                                       |
|                                          | 25 ~                                              |                                                                                    | Search Q                                                                                               | Click on 'Reject'<br>button to reject |
|                                          | Sr. No Name Designation State & D                 | District                                                                           | nail Mobile Date Action                                                                                | Manage employ                         |
|                                          | -                                                 |                                                                                    | ss@gmail.com 9879797897 07/08/2023 Actions *                                                           | request                               |
|                                          | Showing 1 to 1 of 1 entries                       |                                                                                    | « < View                                                                                               |                                       |
|                                          | showing no for rentities                          |                                                                                    | Approve                                                                                                |                                       |
|                                          |                                                   |                                                                                    | Reject                                                                                                 |                                       |
|                                          |                                                   |                                                                                    |                                                                                                    |                                       |
|                                          |                                                   |                                                                                    |                                                                                                    |                                       |
|                                          |                                                   |                                                                                    |                                                                                                    |                                       |
| After aliel                              | king the 'Reject' button,                         | , a confirmation messag                                                            | ge will popup as "Are you sure                                                                         | you want                              |
| Atter clici                              | i <mark>s reque</mark> st?"                       | 201                                                                                |                                                                                                    |                                       |
|                                          |                                                   | Bru                                                                                |                                                                                                    | Back                                  |
| Reject thi                               | plovee Requests                                   |                                                                                    |                                                                                                    |                                       |
|                                          | ployee Requests                                   |                                                                                    |                                                                                                    |                                       |
| Reject thi<br>Manage Em                  |                                                   |                                                                                    |                                                                                                    |                                       |
| Reject thi                               |                                                   |                                                                                    | Pending Varified Rejected                                                                              |                                       |
| Reject thi<br>Manage Em                  |                                                   |                                                                                    | Pending Verified Rejected                                                                              |                                       |
| Reject thi<br>Manage Em                  |                                                   |                                                                                    | Pending Varified Rejected                                                                              |                                       |
| Reject thi<br>Manage Emp<br>Employee Lis |                                                   | Confirmation                                                                       |                                                                                                    |                                       |
| Reject thi<br>Manage Emp<br>Employee Lis | st                                                | Confirmation                                                                       | Search Q<br>Mobile Date Action                                                                         | ľ                                     |
| Reject thi<br>Manage Emp<br>Employee Lis | Name Designation<br>gjgjhgkjhgkj hgjhgj Arr       | Confirmation                                                                       | Search Q<br>Mobile Date Action<br>Click on 'Yes' to confirm<br>the rejection of manage $\ll < 1 > > >$ | ľ                                     |
| Reject thi<br>Manage Employee Lis        | Name Designation<br>gjgjhgkjhgkj hgjhgj Arr       |                                                                                    | Search Q<br>Mobile Date Action<br>Click on 'Yes' to confirm<br>23 Actions -                            |                                       |
| Reject thi<br>Manage Employee Lis        | Name Designation<br>gjgjhgkjhgkj hgjhgj Arr       |                                                                                    | Search Q<br>Mobile Date Action<br>Click on 'Yes' to confirm<br>the rejection of manage $\ll < 1 > > >$ |                                       |

#### IA.-22/1/2021-IA.III

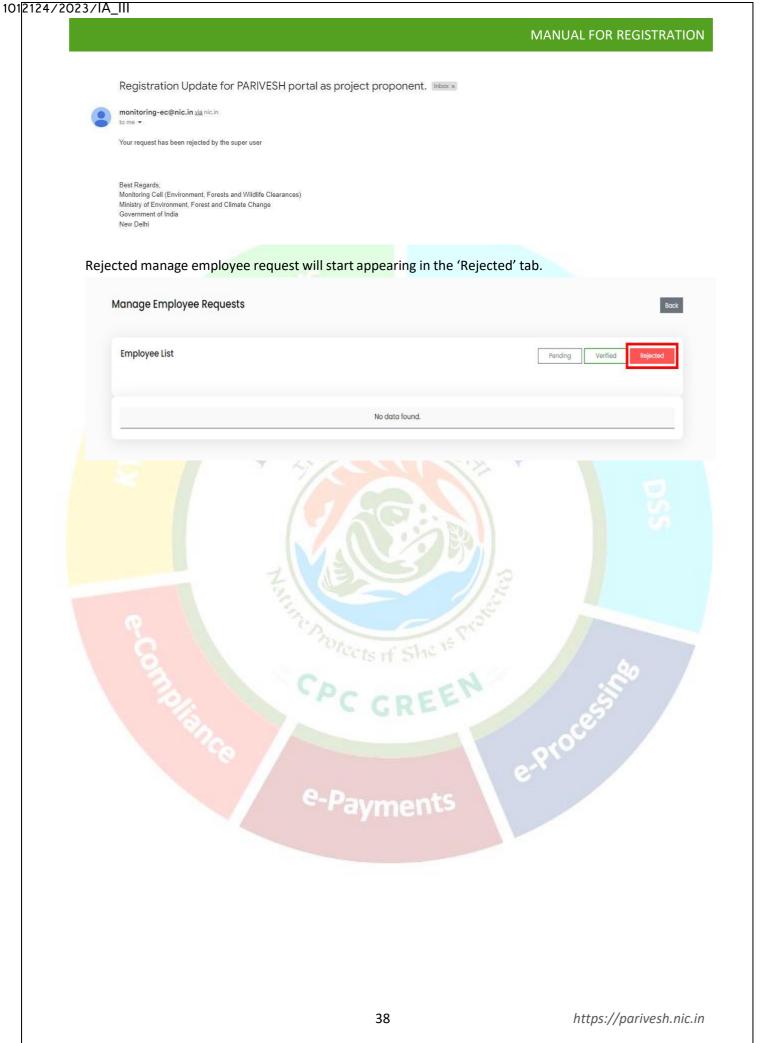

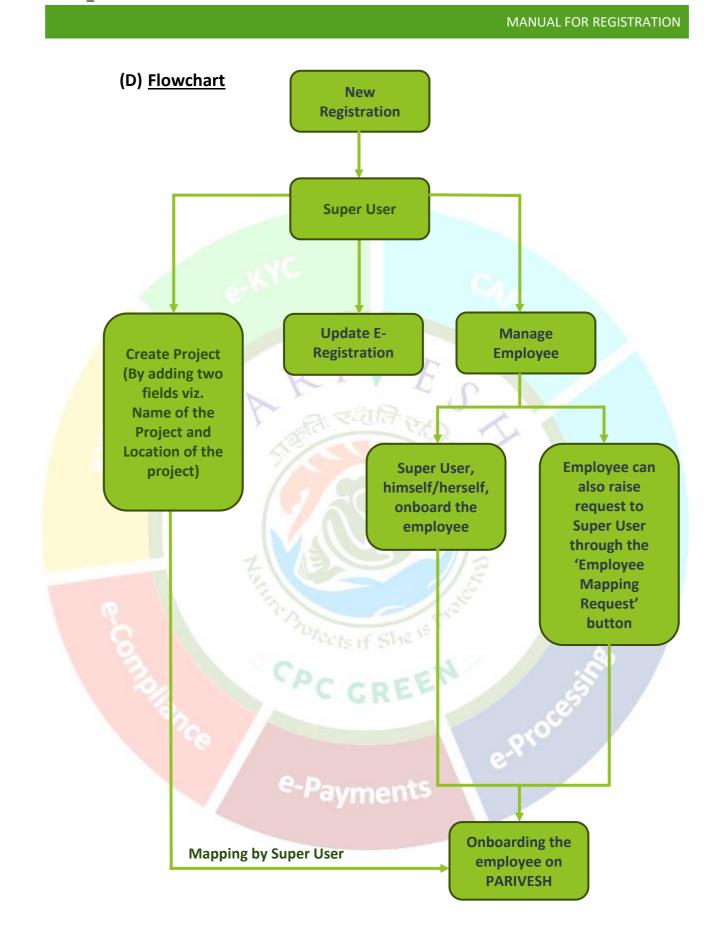